Timecard Review and Approval

#### Log in to the ADP desktop version for ALL Supervisor Activities. Do not use the ADP app.

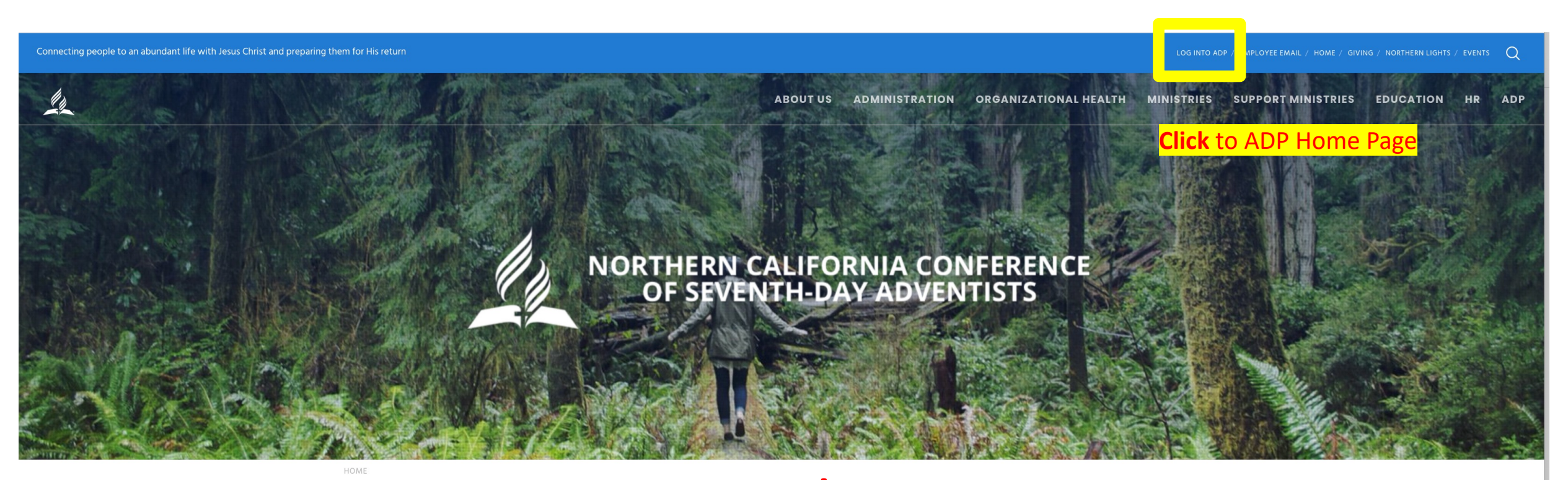

#### **www.nccsda.com**

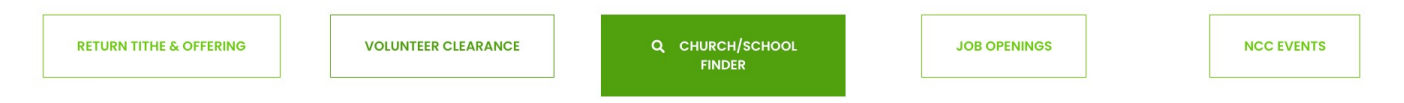

#### **MISSION STATEMENT**

The Northern California Conference of Seventh-day Adventists is a network of churches, schools, and ministries

dedicated to transforming people through the good news of Jesus Christ and preparing them for His soon return.

#### The ADP Workforce Now Home Screen

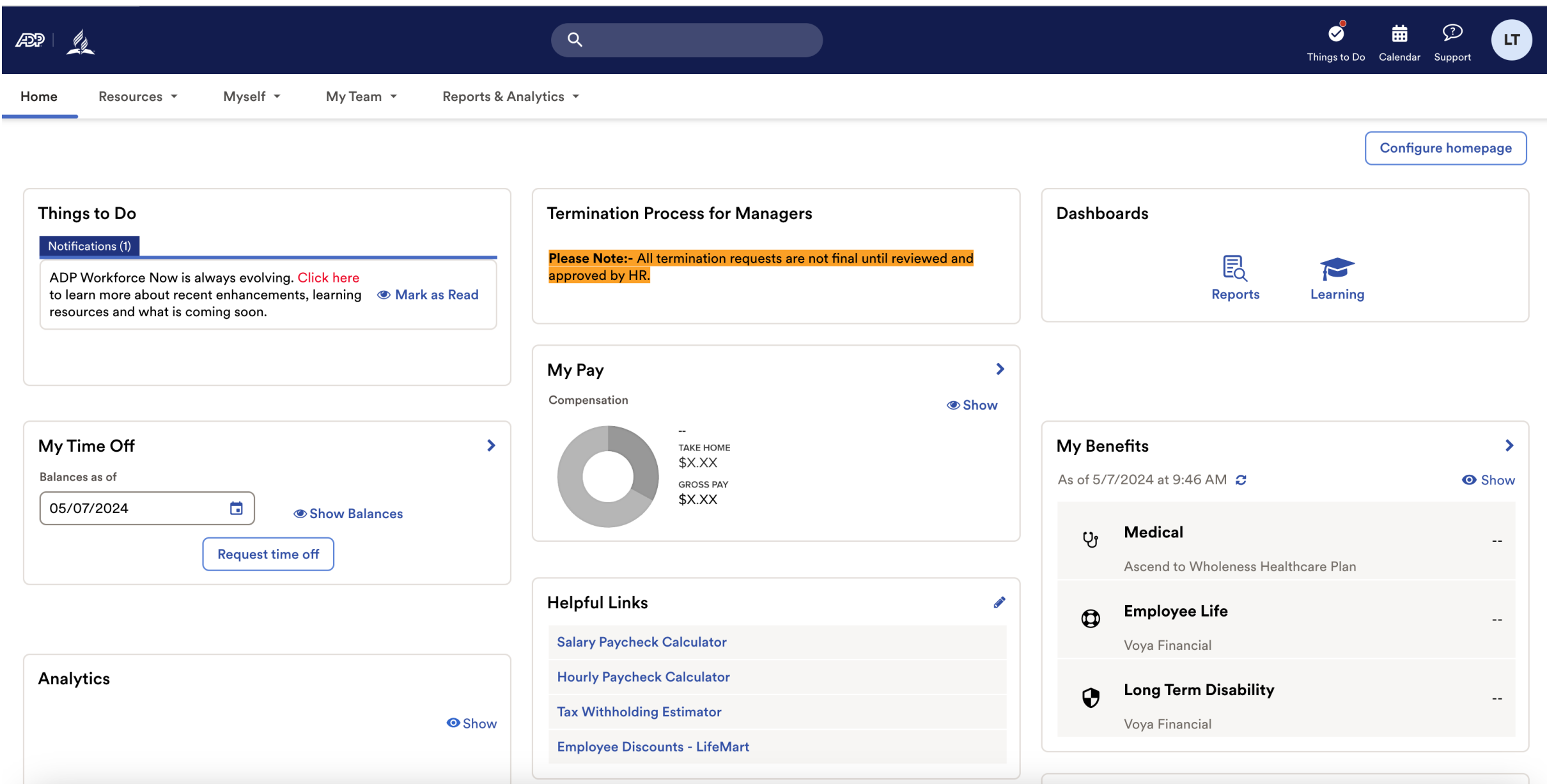

## Finding Timecards

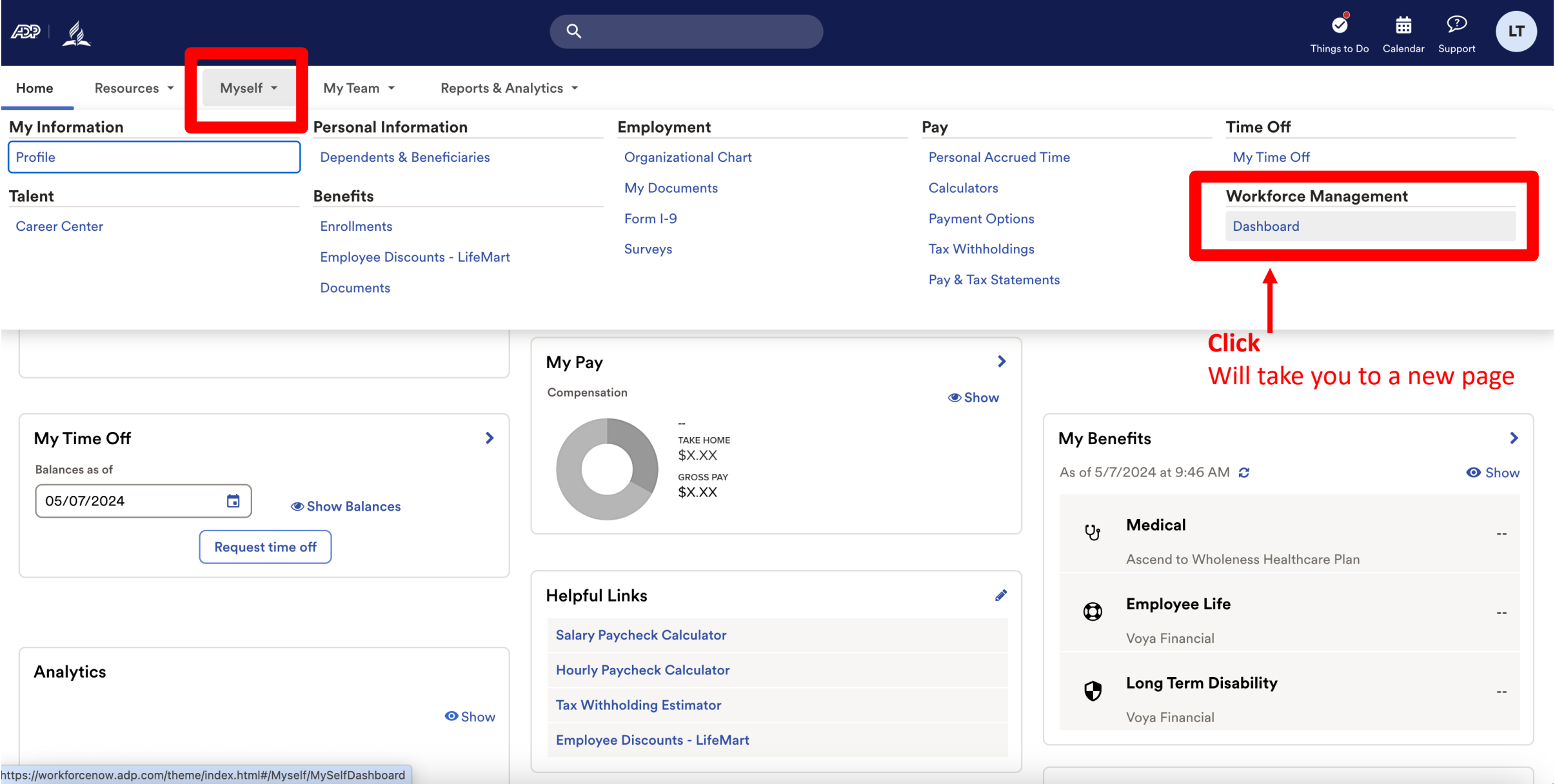

Note: Clicking "Dashboard" takes you to a new page. Refer to this example.

ADP Login Page Time and Attendance Page

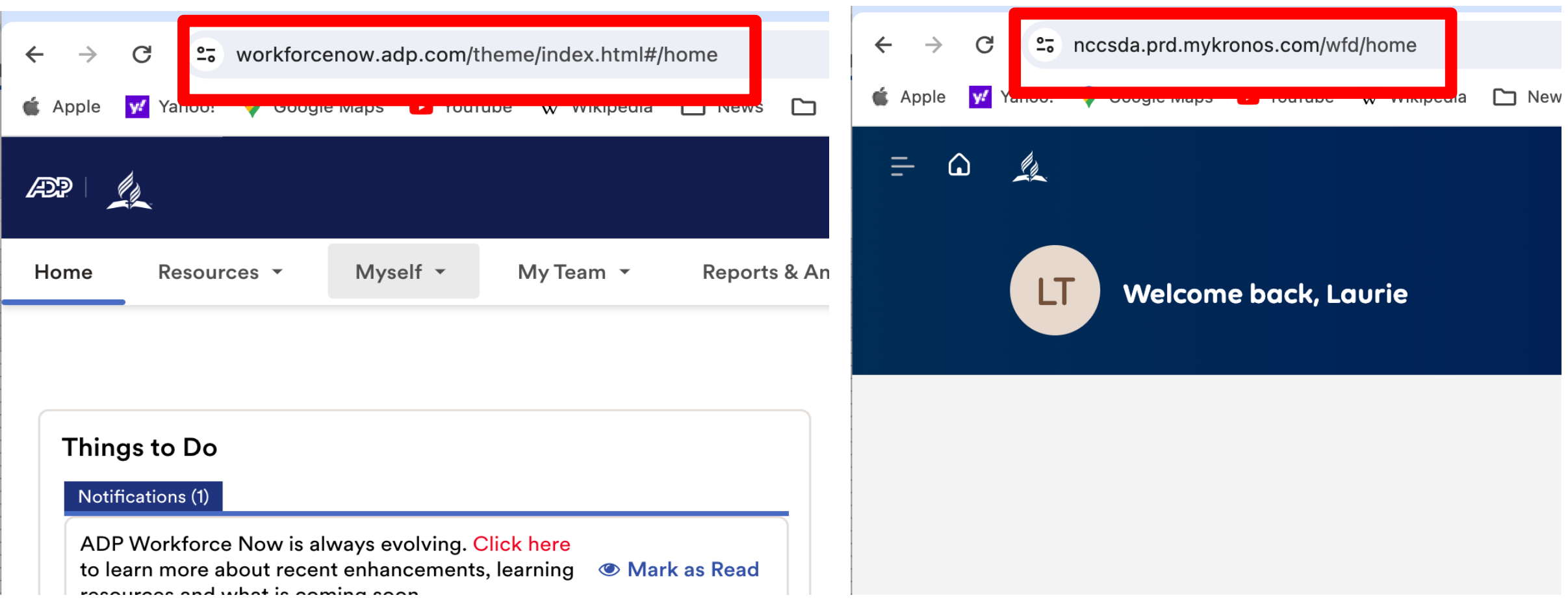

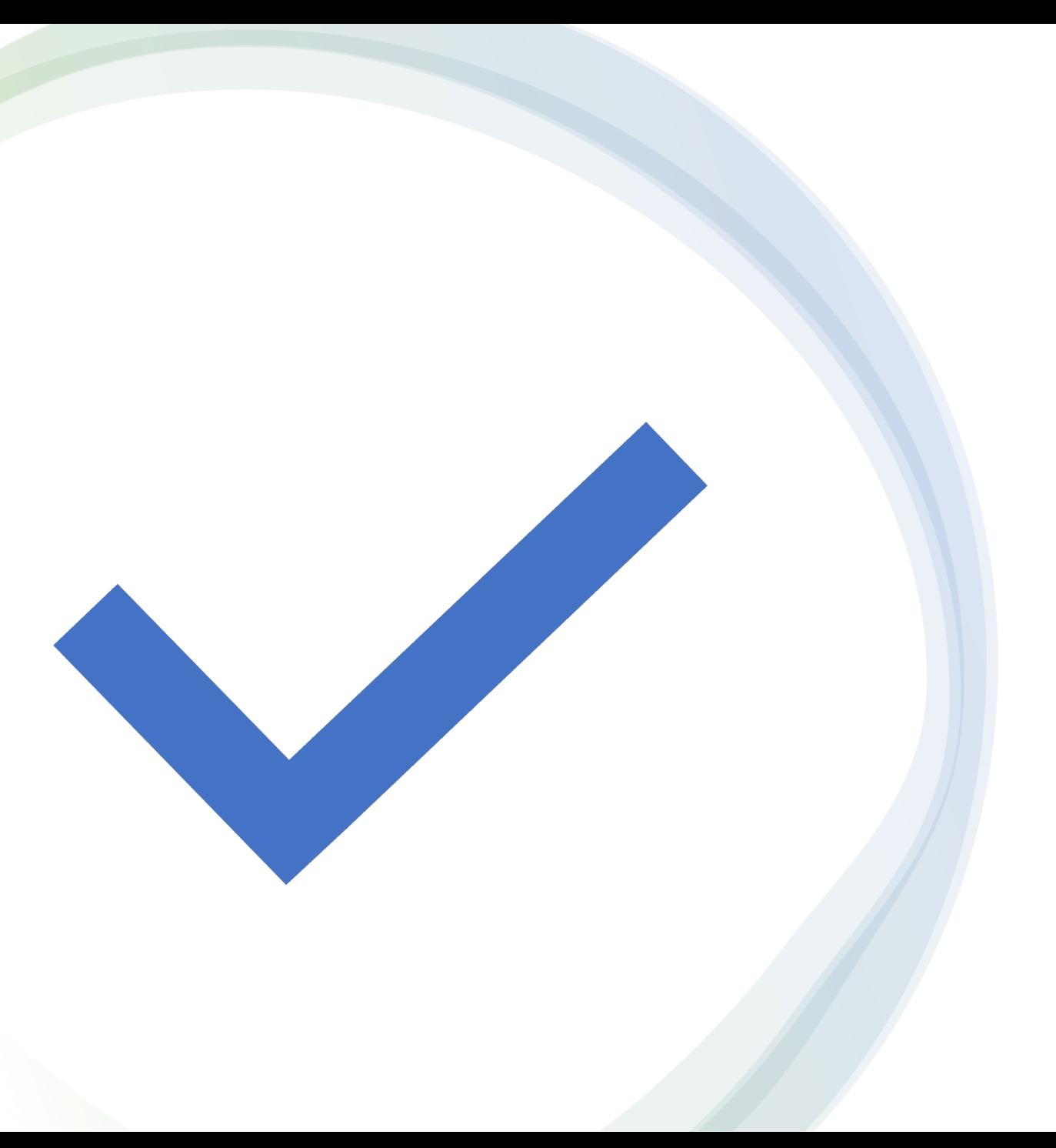

Salary Timecard Manage and Approve

### Approving and preparing to process the SALARY Timecard

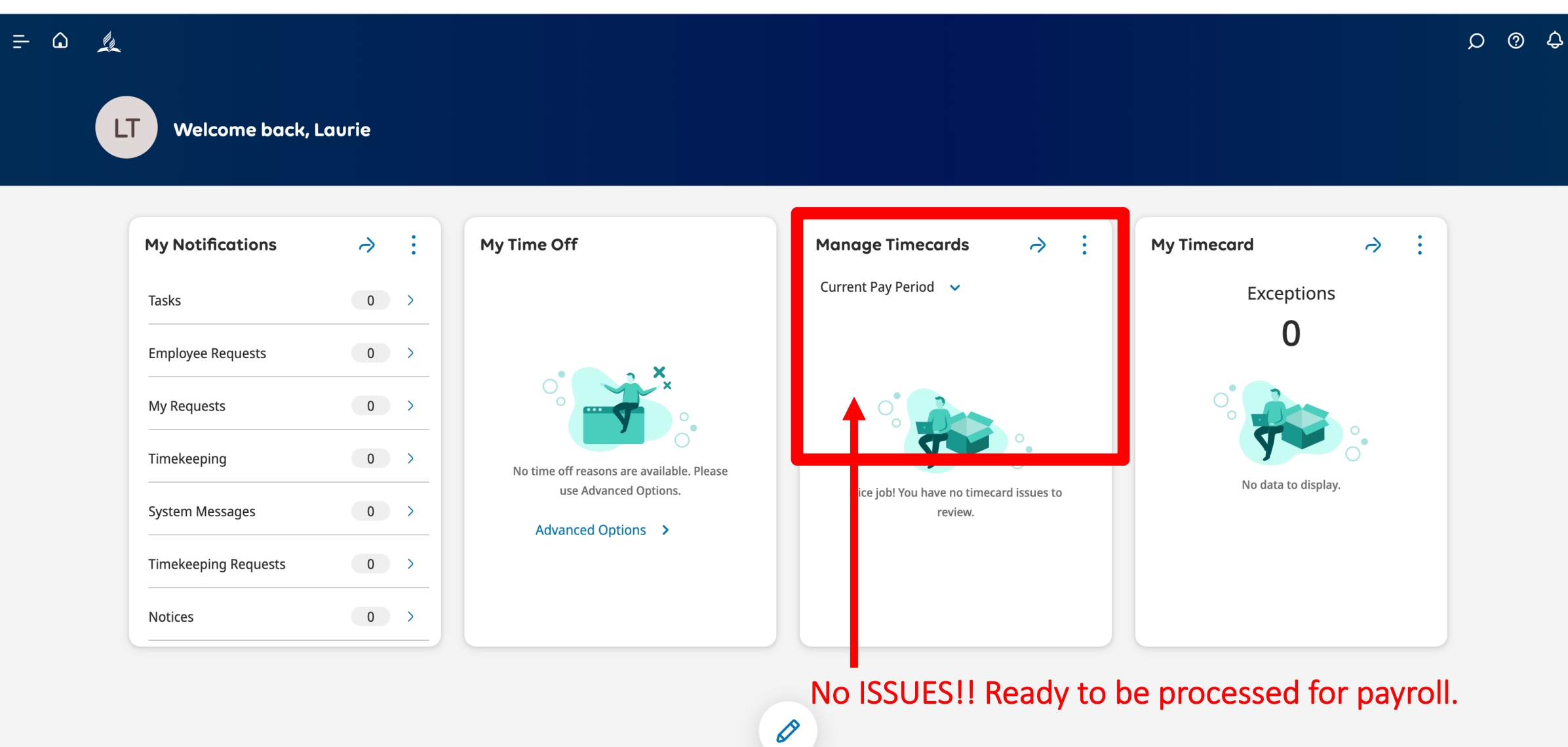

What if there are issues to be fixed?

#### Check Manage Timecards

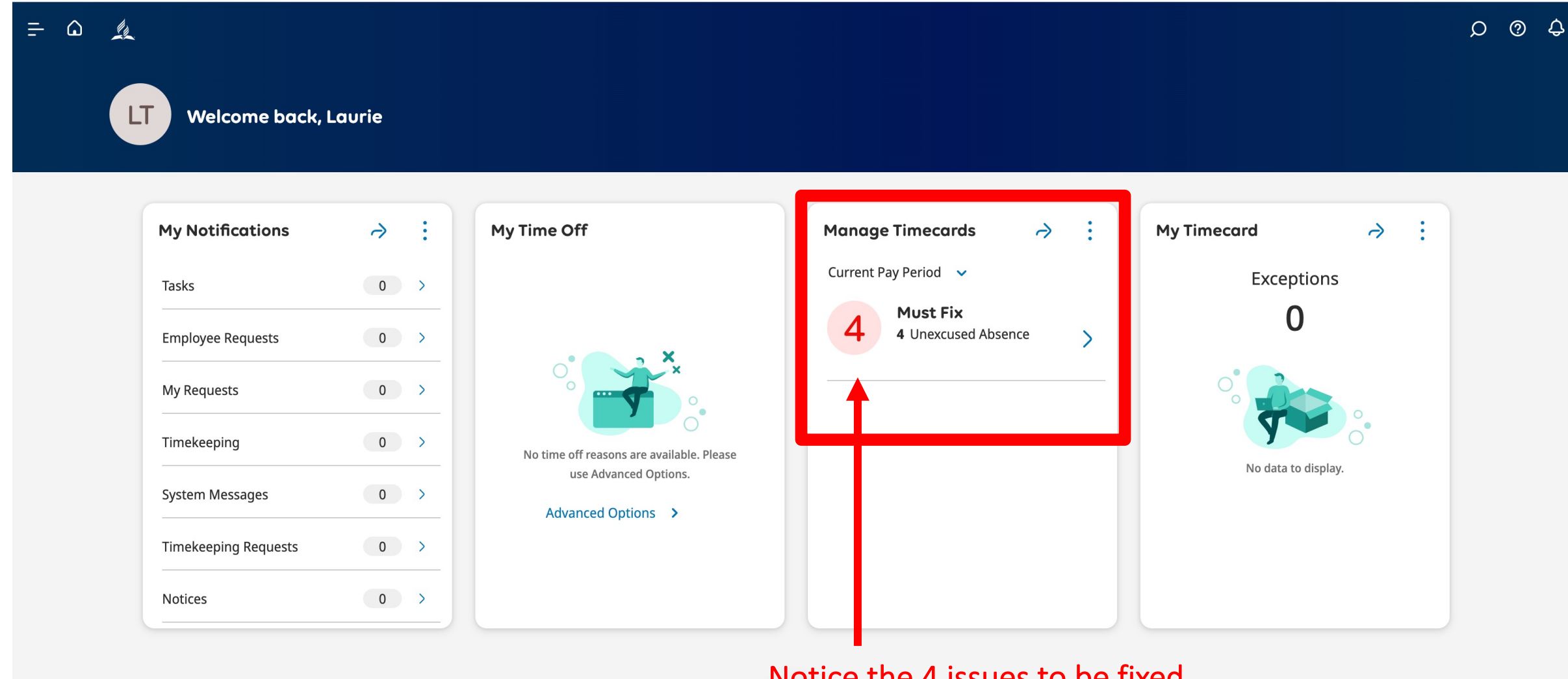

0

Notice the 4 issues to be fixed.

#### Check Manage Timecards

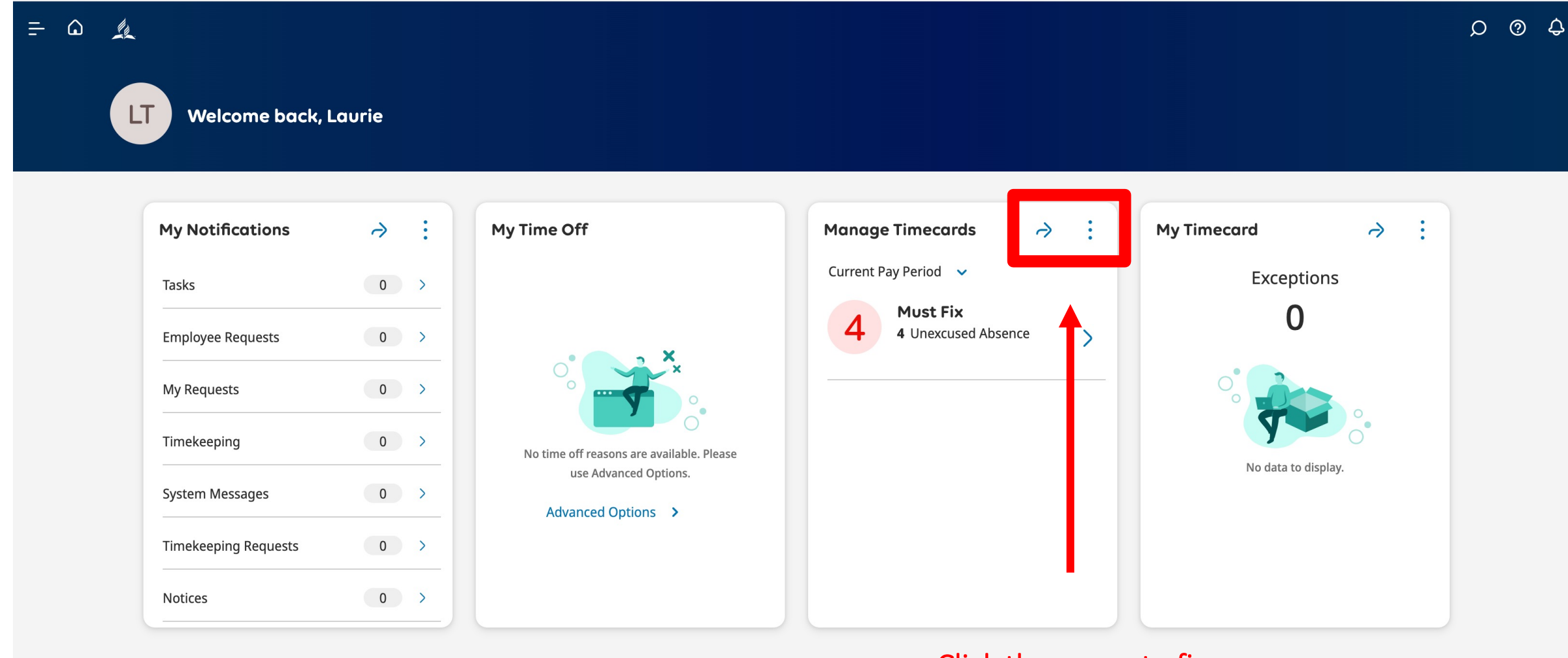

0

#### Click the arrow to fix errors.

### Find errors on the SALARY timecard.

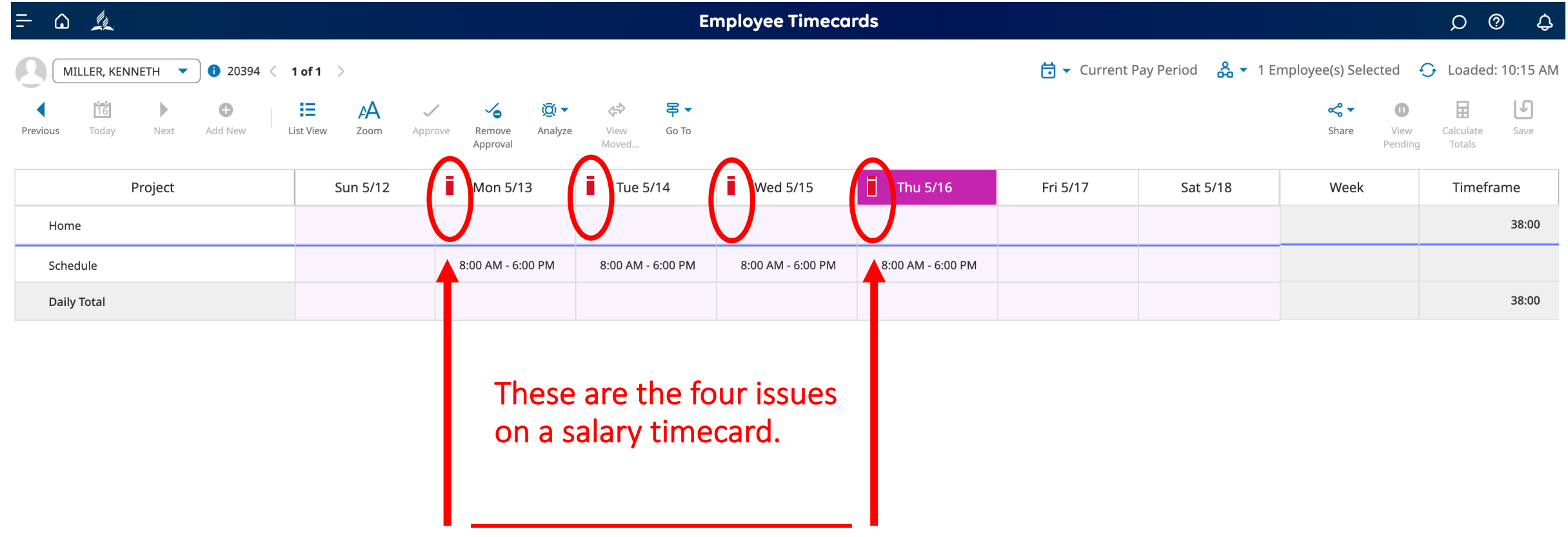

### Find errors on the SALARY timecard.

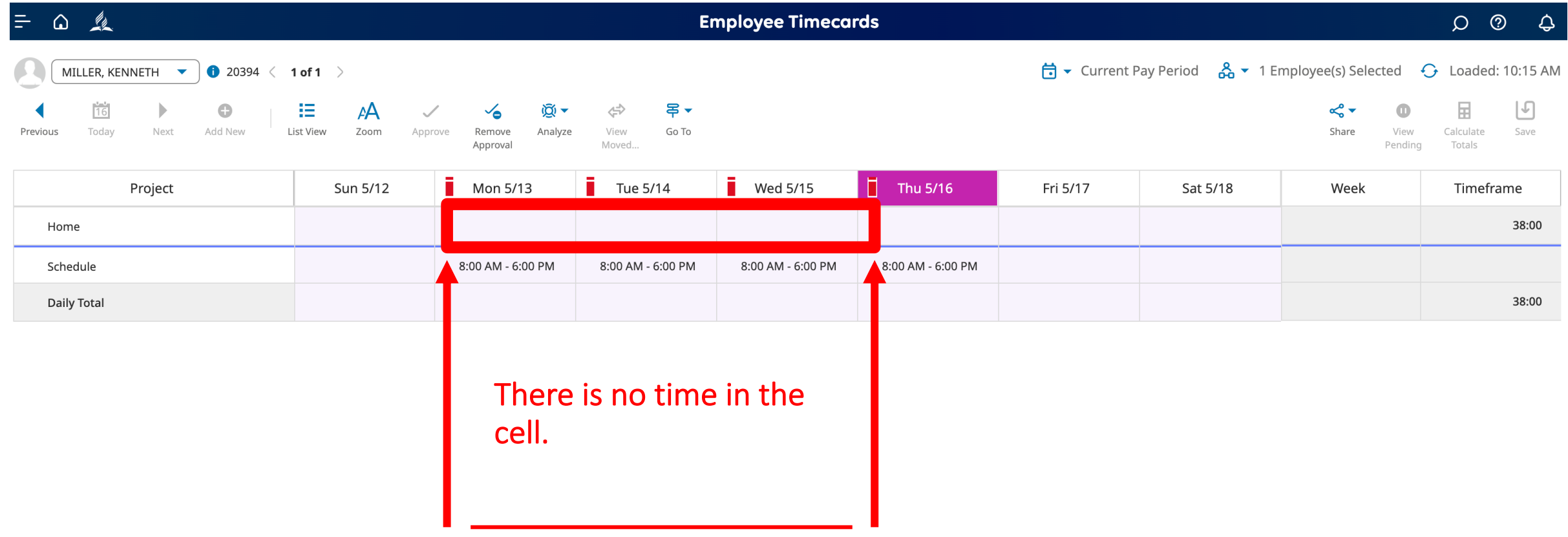

# Unable to add time

### Unable to making changes to the SALARY Timecard

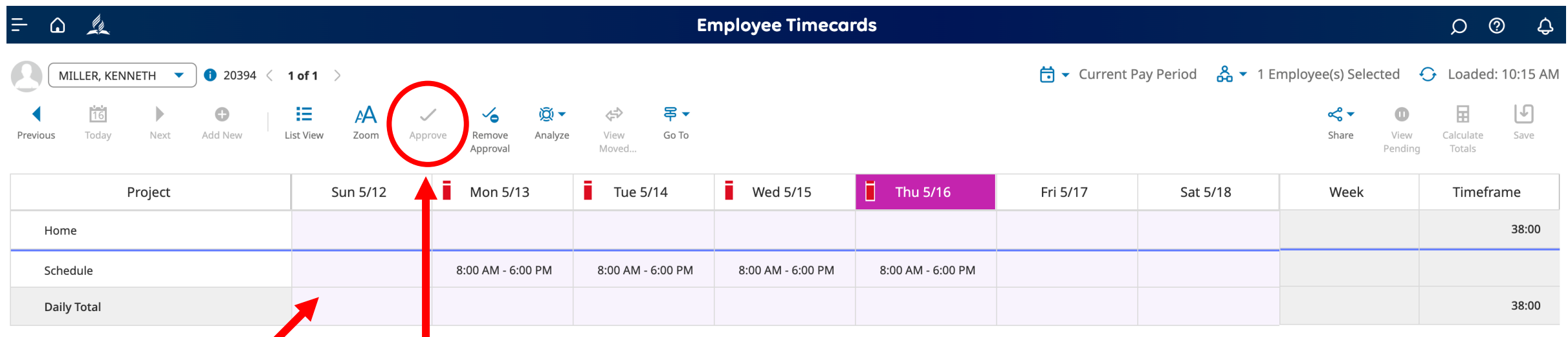

- Notice the pink fill. This means the timecard was approved, and the employee cannot make changes.
- Notice the Approved button is grey.
- This confirms that the timecard was approved before the end of the pay period.

#### Making changes to the SALARY Timecard

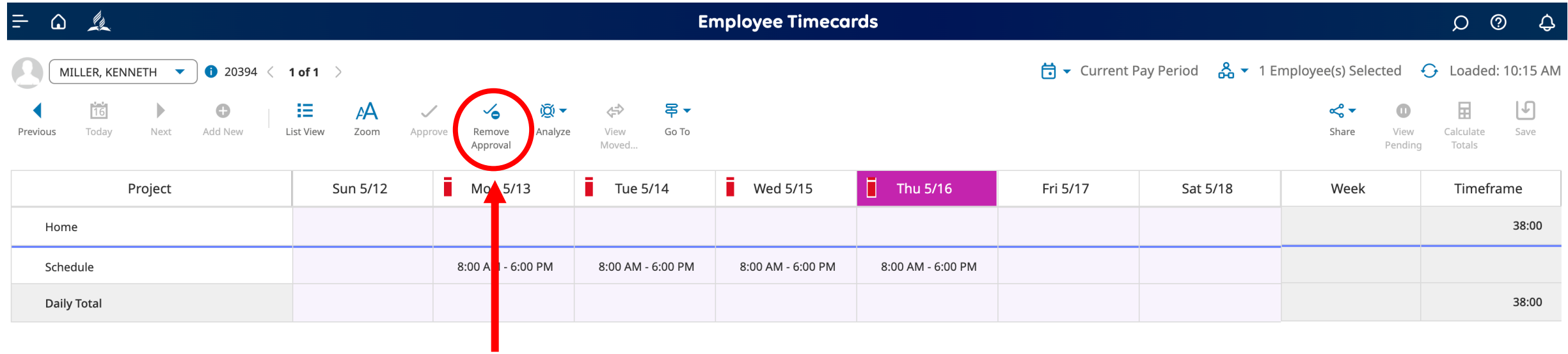

To add the time worked, click the Remove Approval button.

### Making changes to the SALARY Timecard

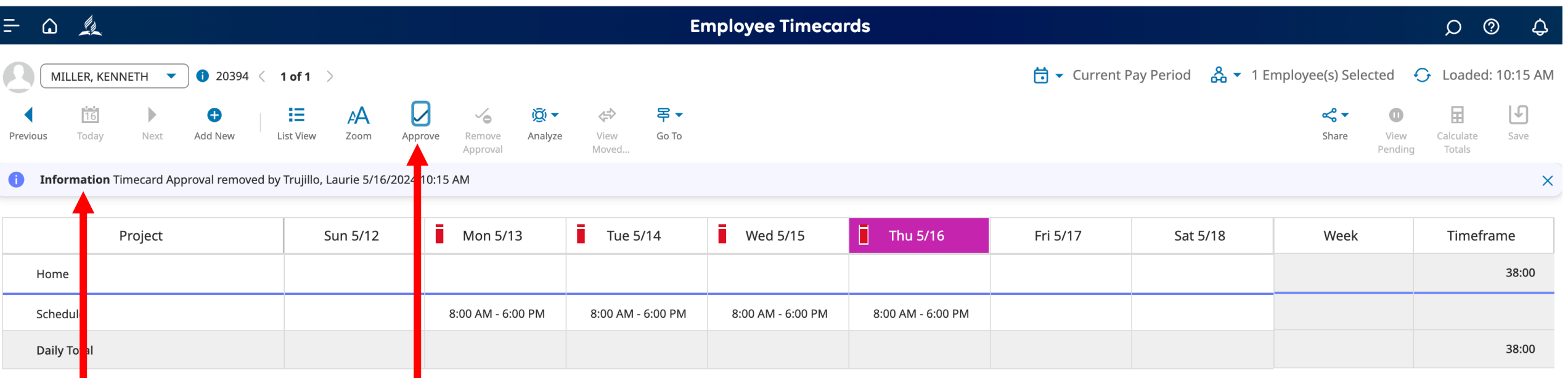

- The Approve button is blue (not grey).
- Notice that Timecard Approval was removed.
- The pink color is gone.

### Adding total hours worked to the SALARY Timecard

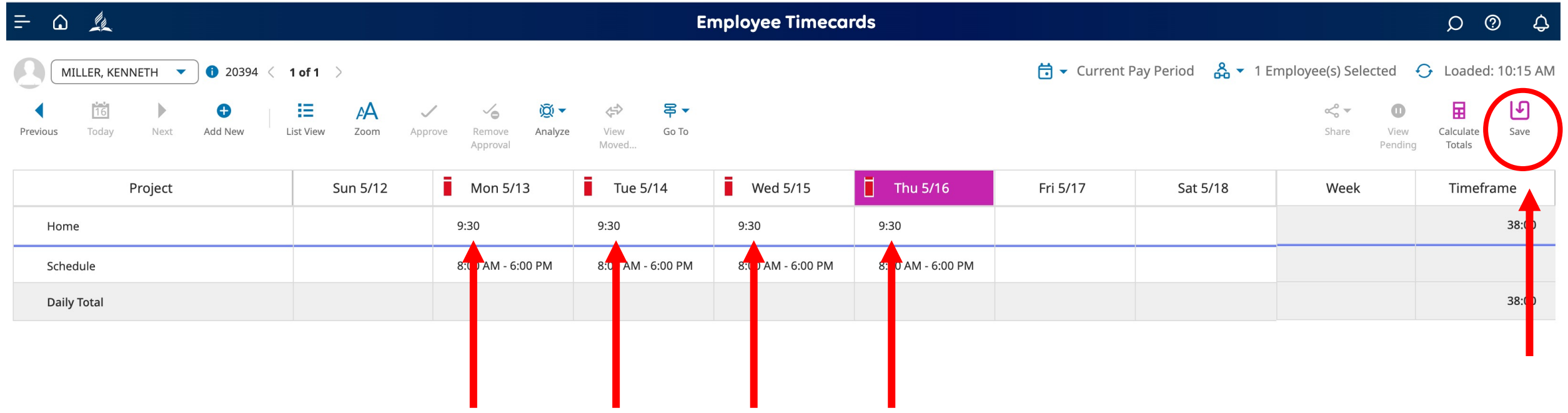

Enter total hours worked for each day and SAVE.

### Approving and preparing to process the SALARY Timecard

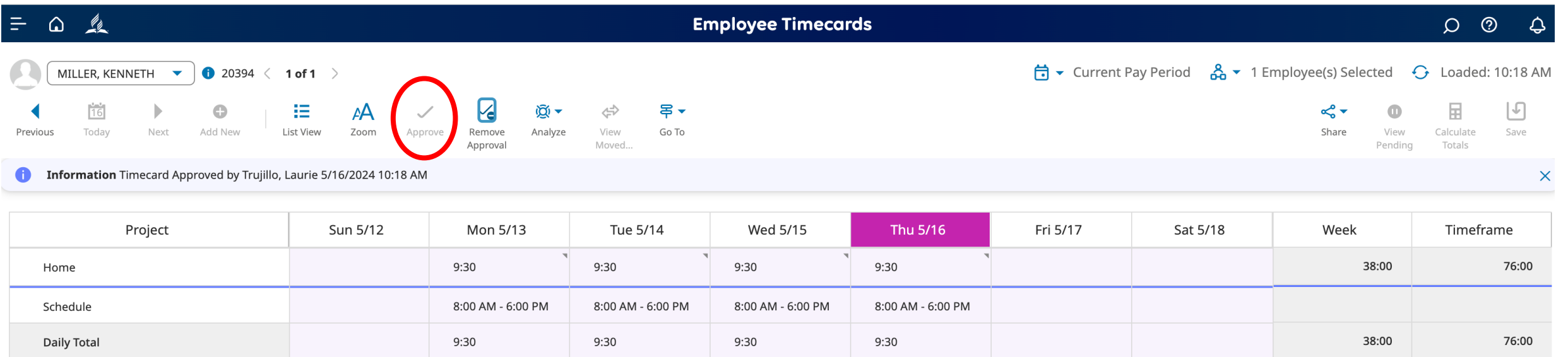

- Notice the color red is gone.
- Note that the pink color is back.
- The Approve button is greyed out.

**Because 5/16 is the end of the pay period, the timecard needs to look like this for successful payroll processing.**

#### Supervisor Dashboard with there are no issue

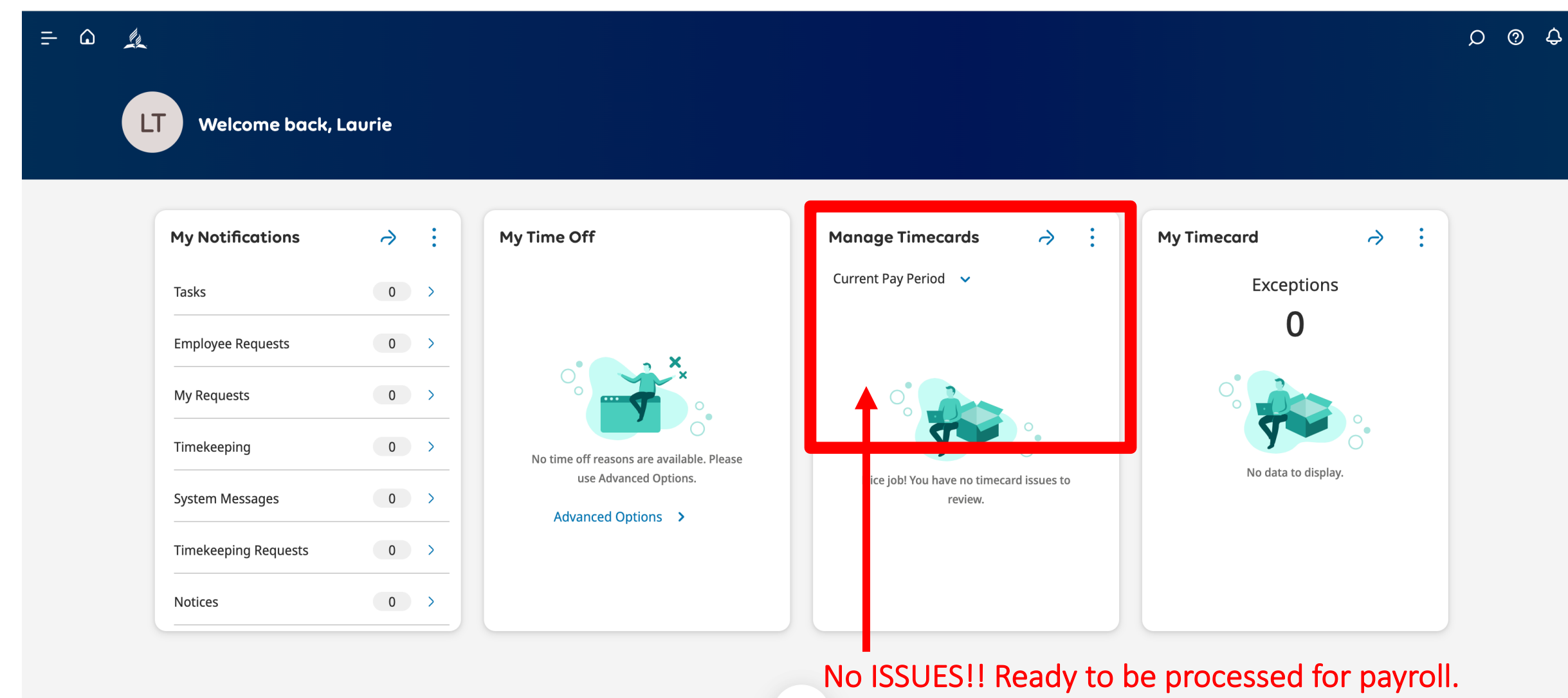

0

# Tracking Time Reminder

- Enter the total and actual hours you worked.
- Only enter sick time, holiday time, and days off on your scheduled days.
- Your supervisor must approve your timecard.

# Vacation Reminder

- When you plan to take a vacation, you must request and receive approval from your supervisor. Once approved, your vacation hours will be visible on your timecard but cannot be modified.
- If there are not enough hours in your vacation bank to match your request, the system will automatically not approve your vacation request.
- Vacation time is now hours (not days) based on your schedule. You can only take a full day of vacation. The system does not allow half days.

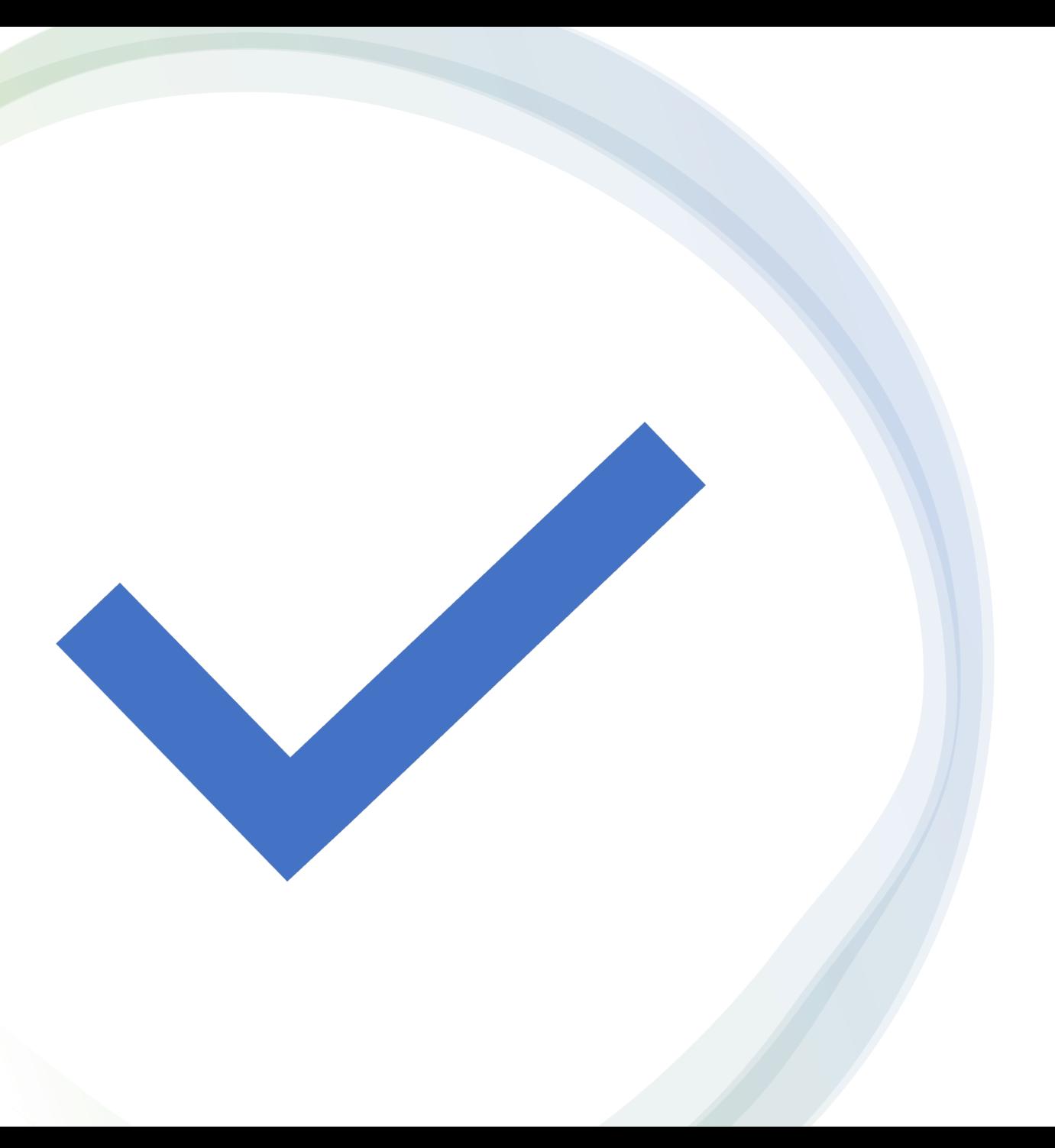

Hourly Timecard Manage and Approve

#### **THIS IS HOW THE HOURLY EMPLOYEE ENTERS TIME. THE TIME IS AUTOMATICALLY ENTERED INTO THE TIMECARD.**

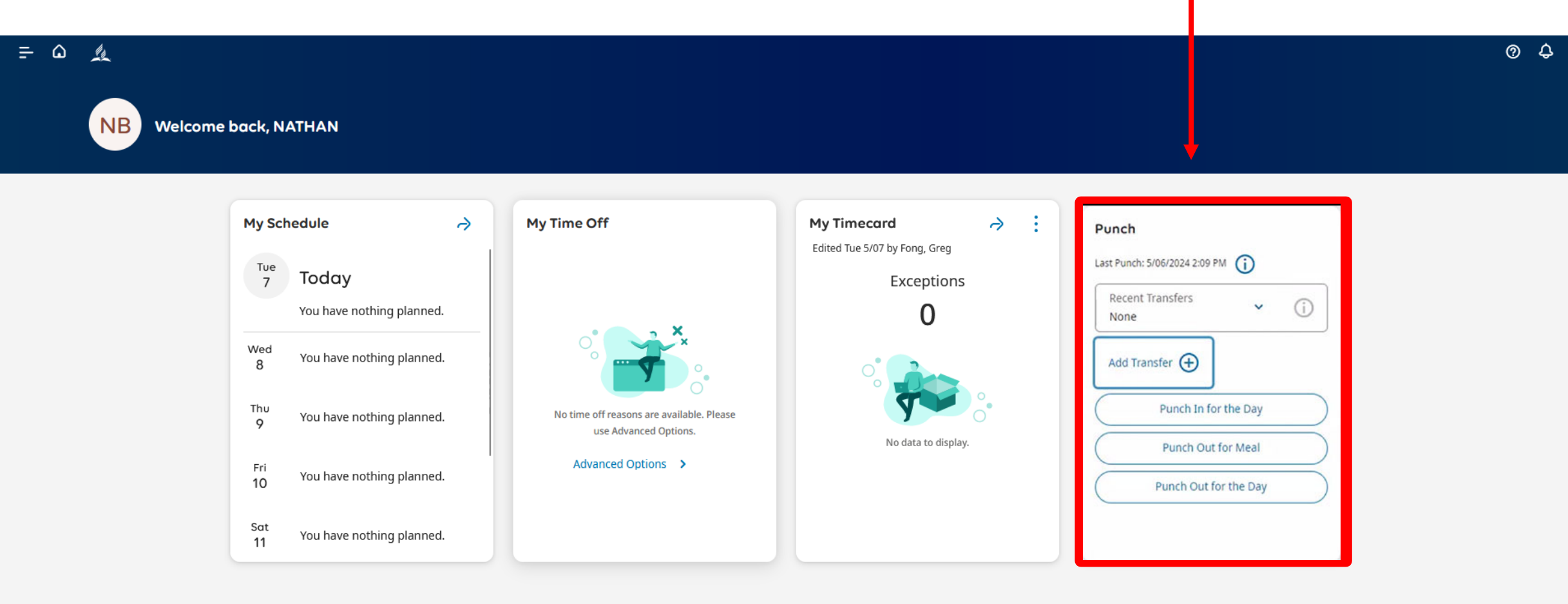

 $\odot$   $\odot$ 

HOURLY EMPLOYEES PUNCH IN FOR THE DAY WHEN THEY BEGIN WORKING. THE ADP SYSTEM CLOCK WILL AUTOMATICALLY FILL THE TIME THEY PUNCH ON THE TIMECARD.

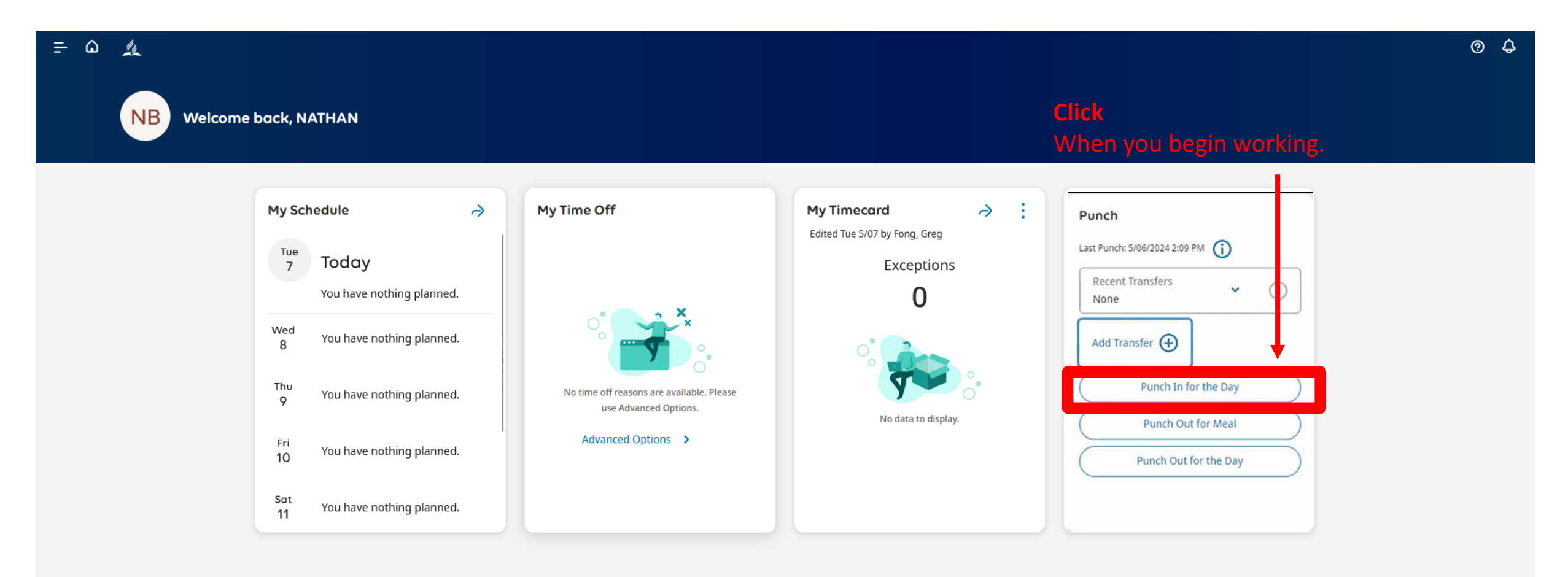

THEY PUNCH OUT FOR A MEAL. ACCORDING TO POLICY, THEY GET A MEAL BREAK AFTER WORKING 5 HOURS. ADP WILL CHARGE A MEAL PENALTY IF THE EMPLOYEE IS 1 MINUTE PAST 5 HOURS.

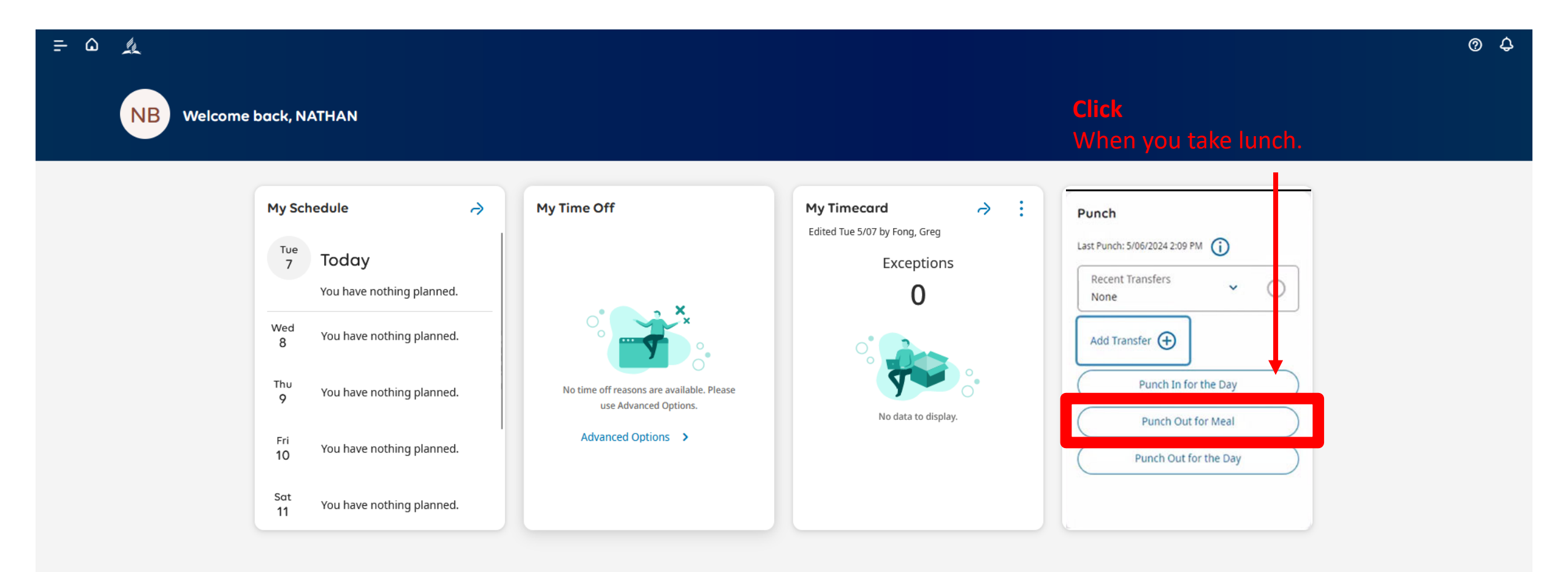

#### WHEN THE EMPLOYEE RETURNS FROM LUNCH, THEY HAVE TO PUNCH IN AGAIN.

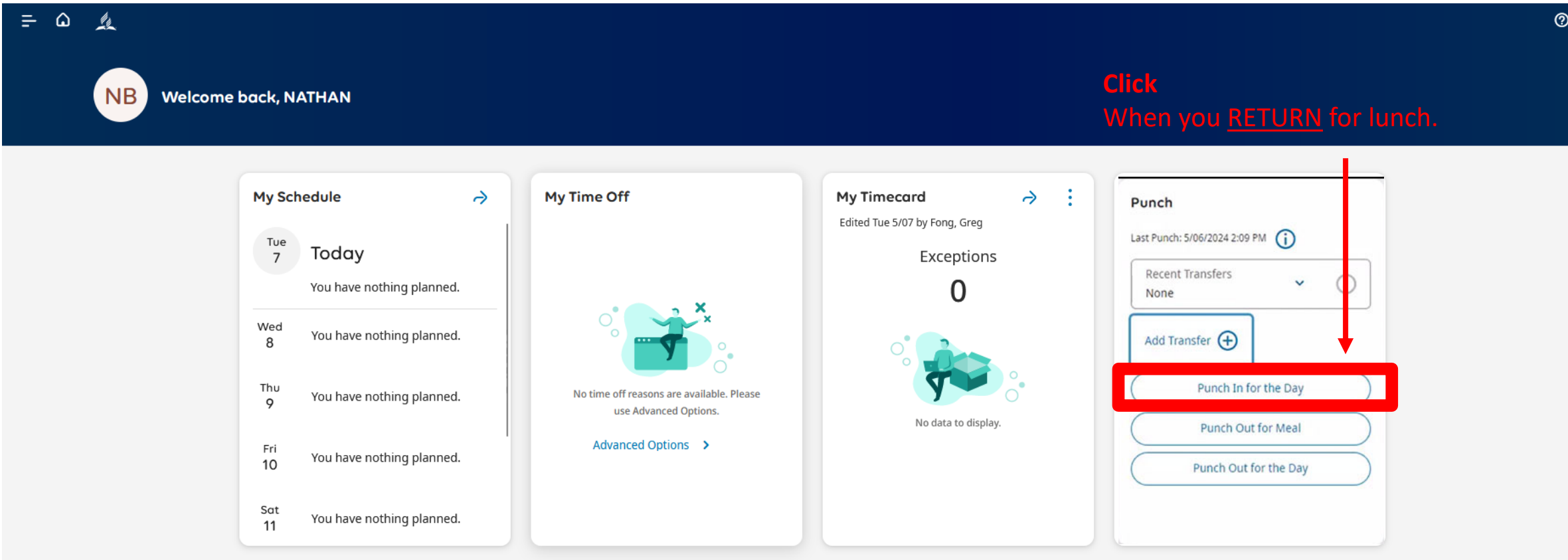

WHEN AN EMPLOYEE ENDS THEIR WORKDAY, THEY HAVE TO PUNCH OUT FOR THE DAY. THE ADP SYSTEM CLOCK WILL AUTOMATICALLY IMPUT THEIR TIME ON THE TIMECARD.

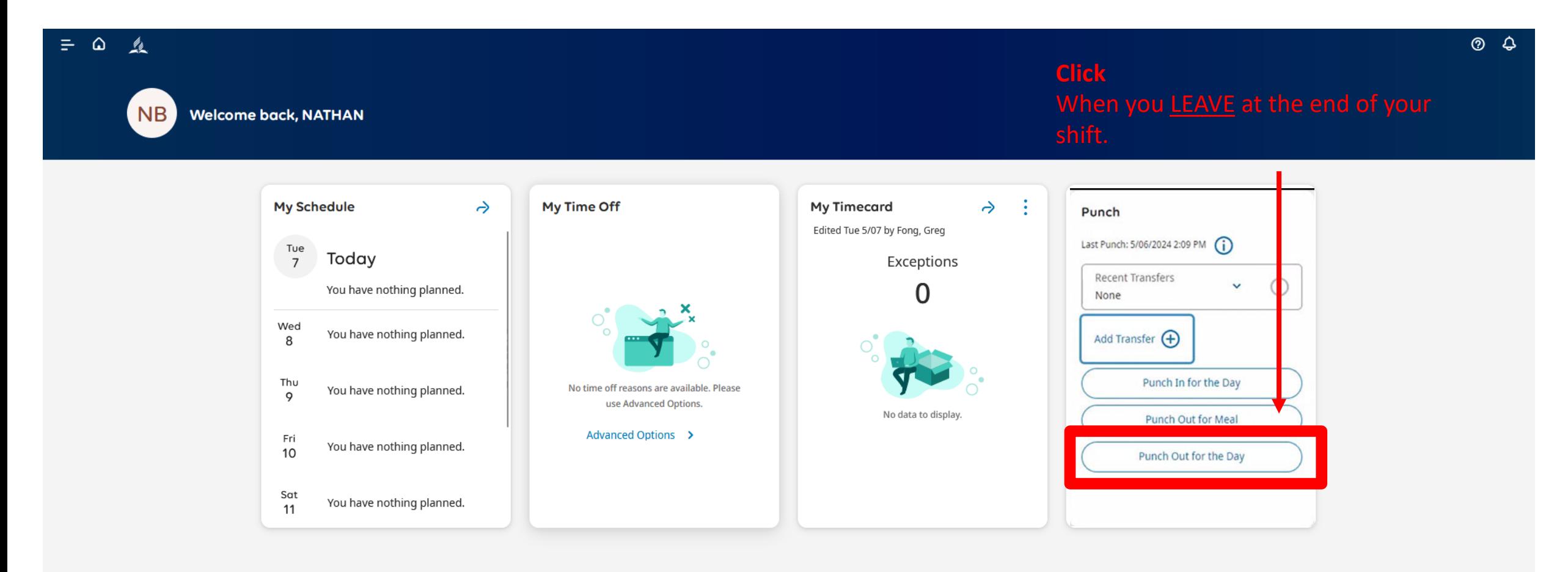

# End of the Pay Period - Supervisor

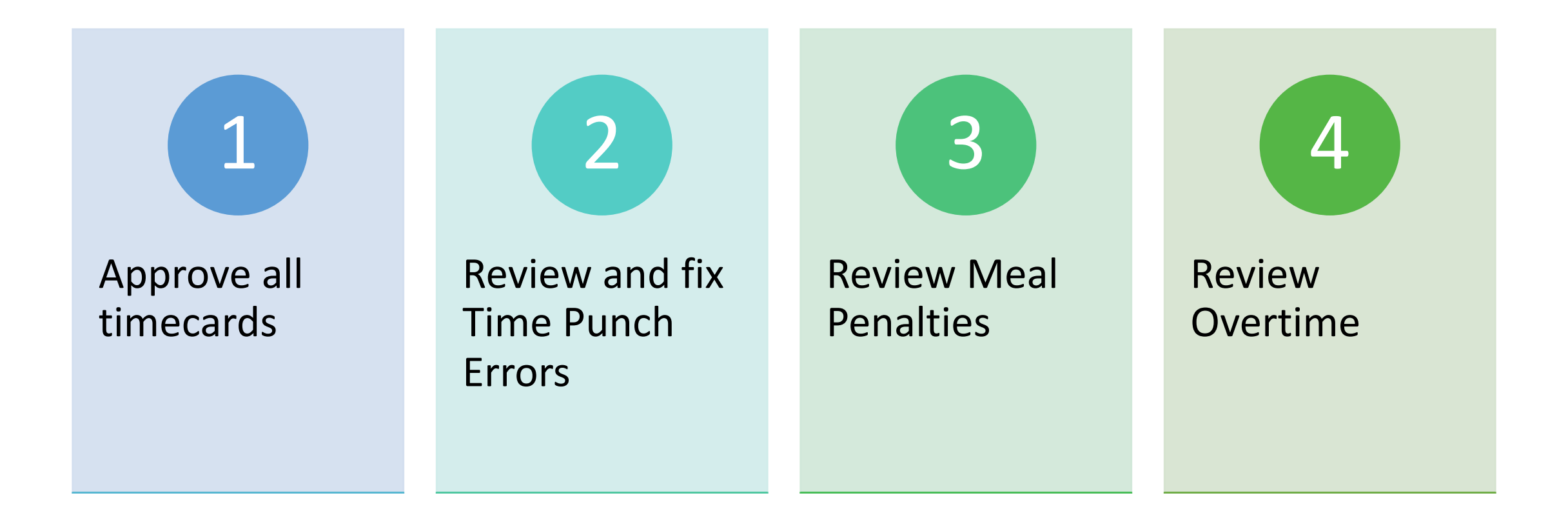

What if there are issues to be fixed?

#### Check Manage Timecards

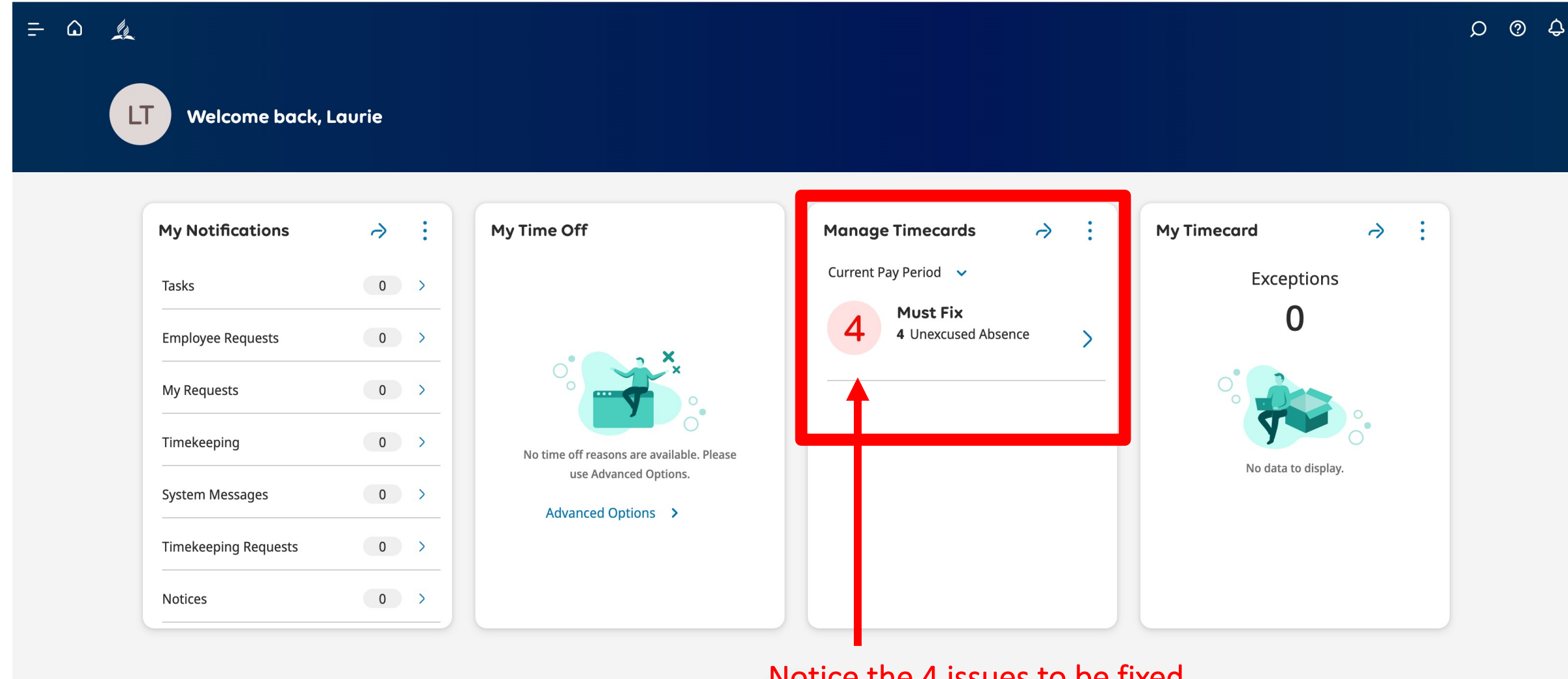

0

Notice the 4 issues to be fixed.

#### Check Manage Timecards

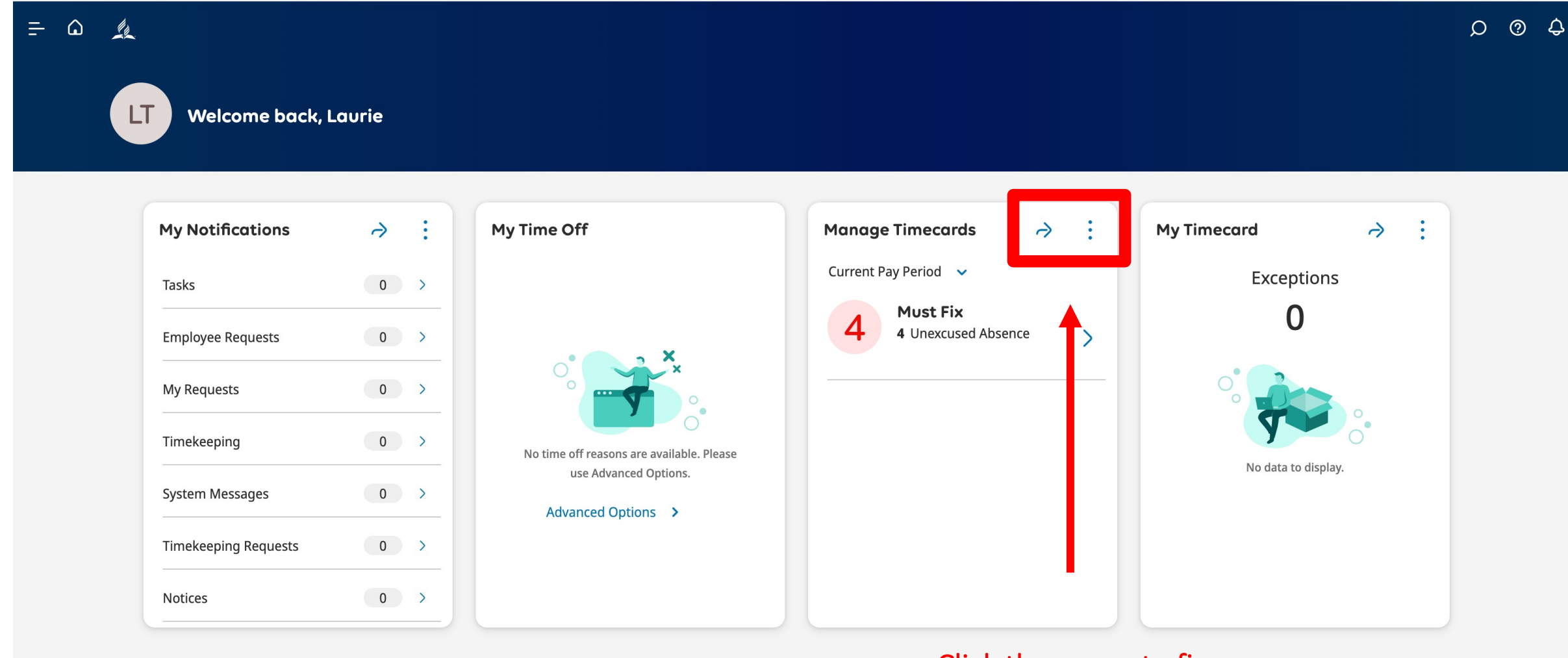

0

#### Click the arrow to fix errors.

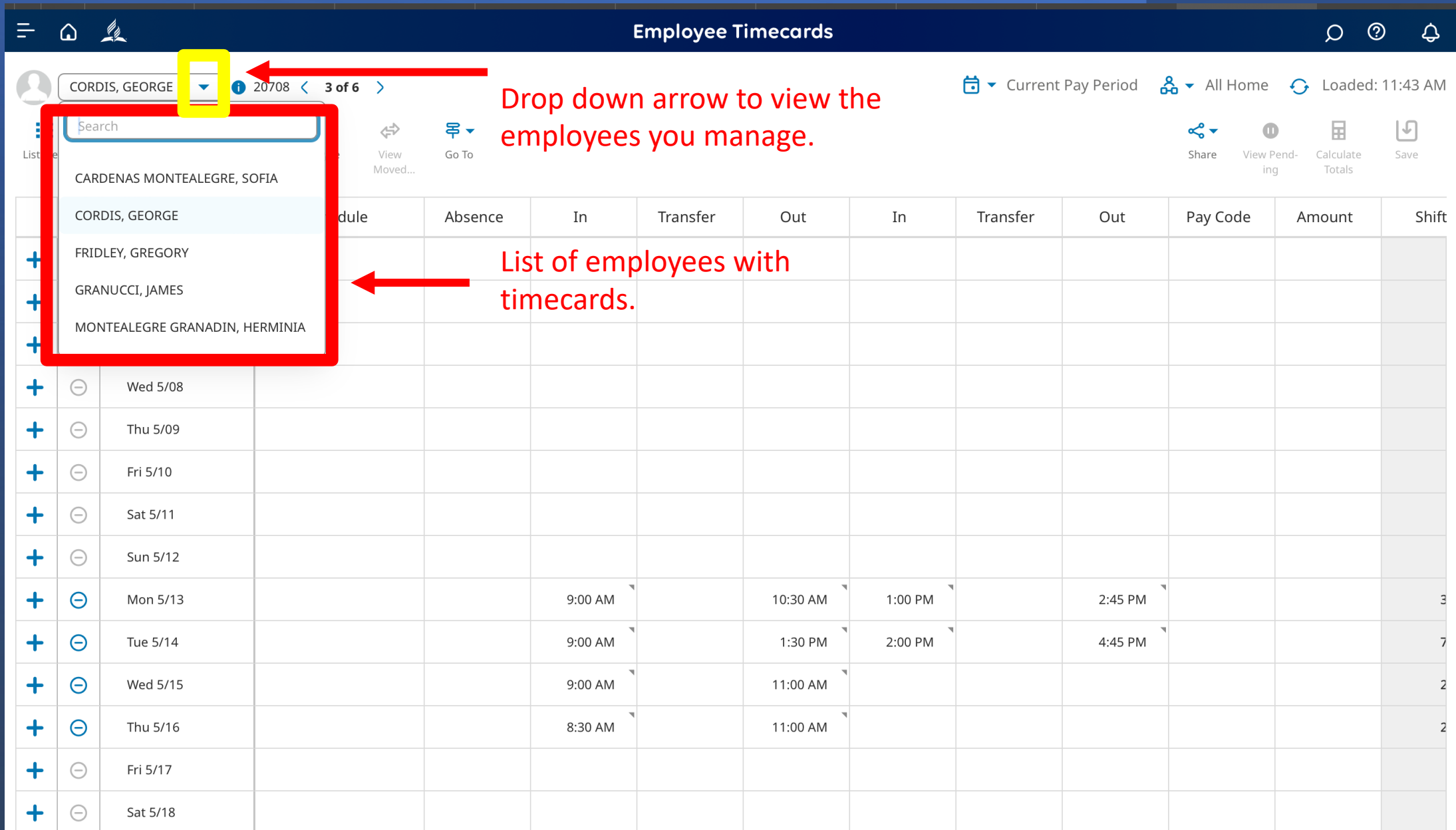

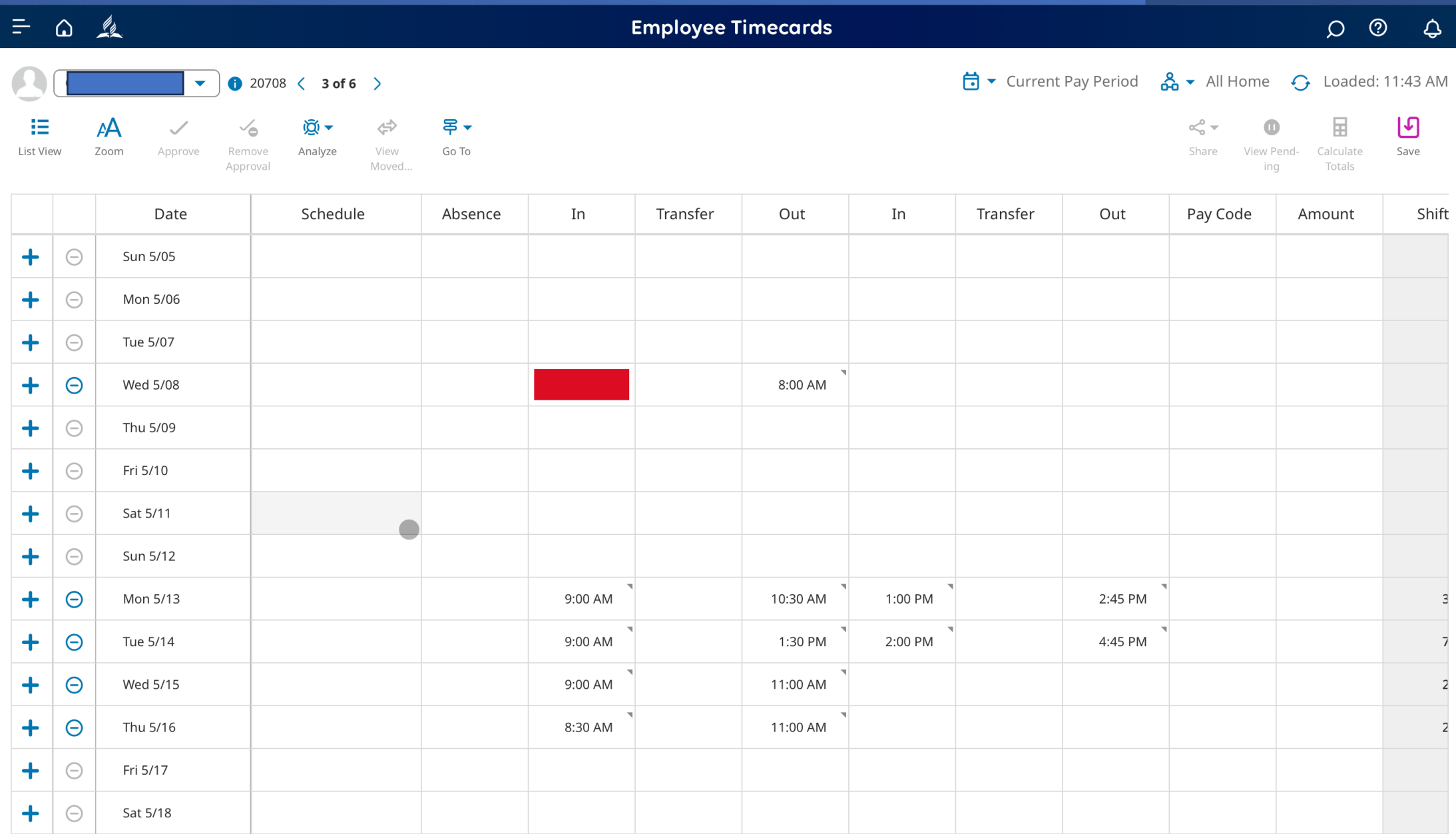

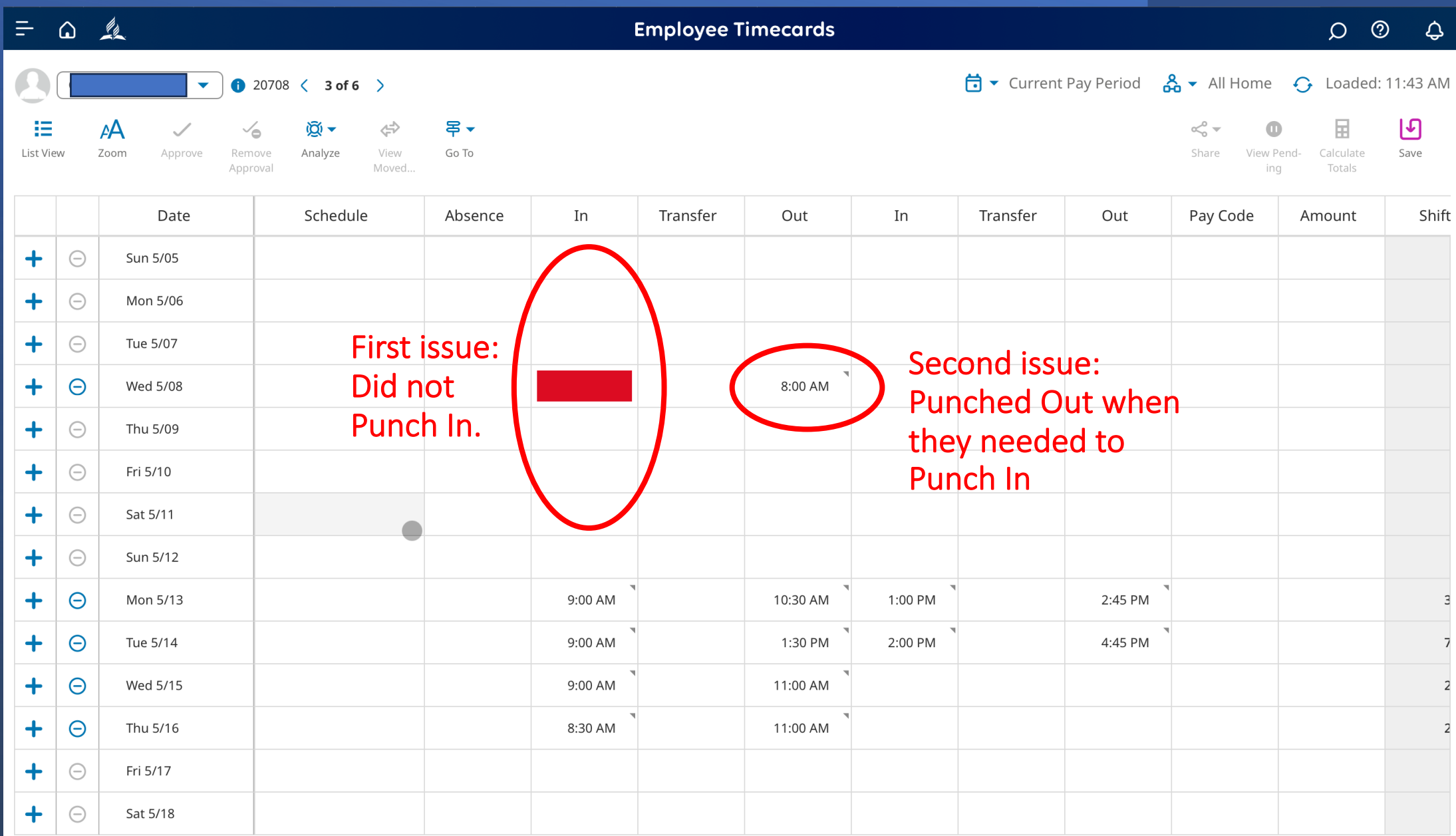

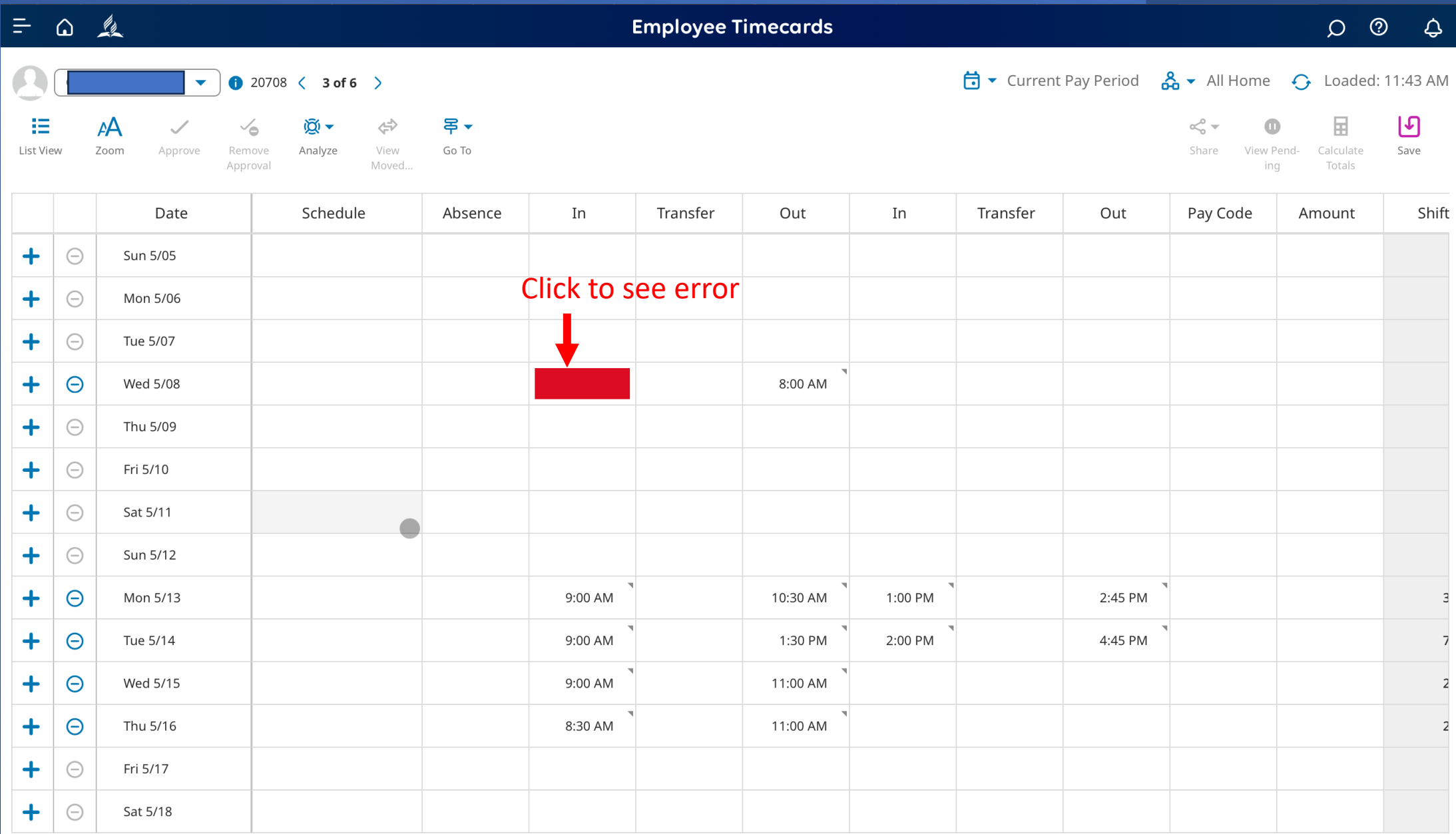

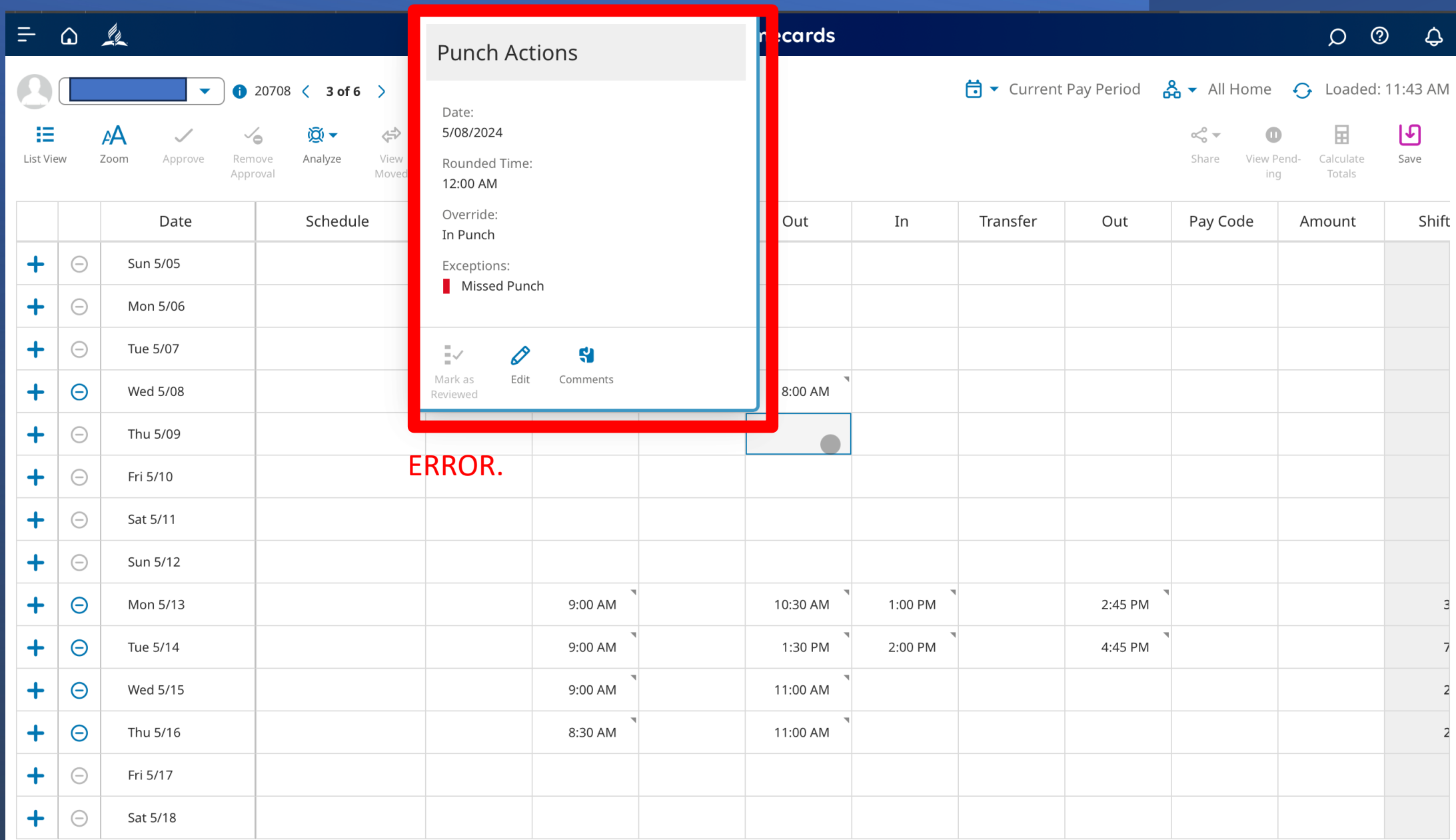

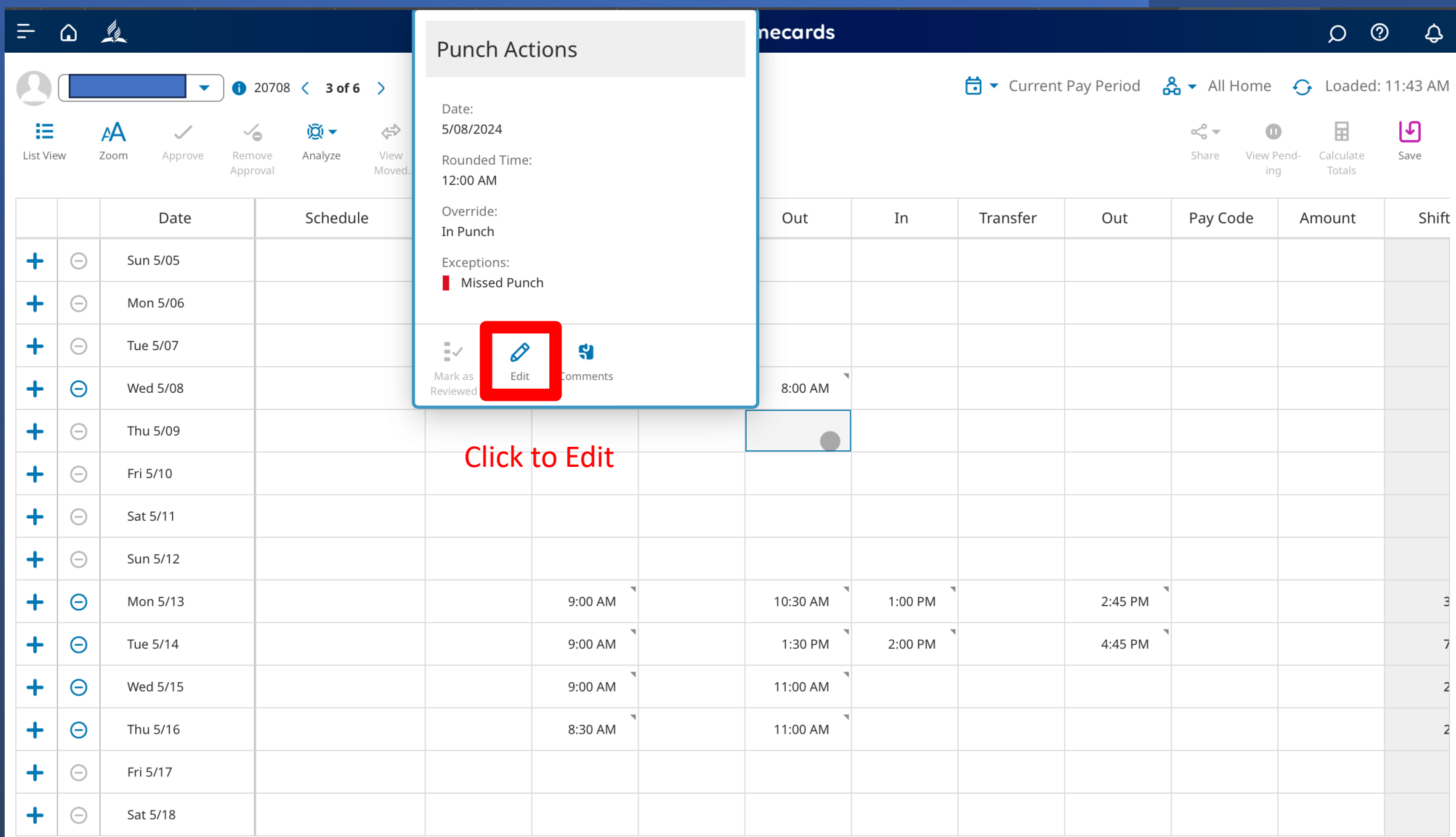

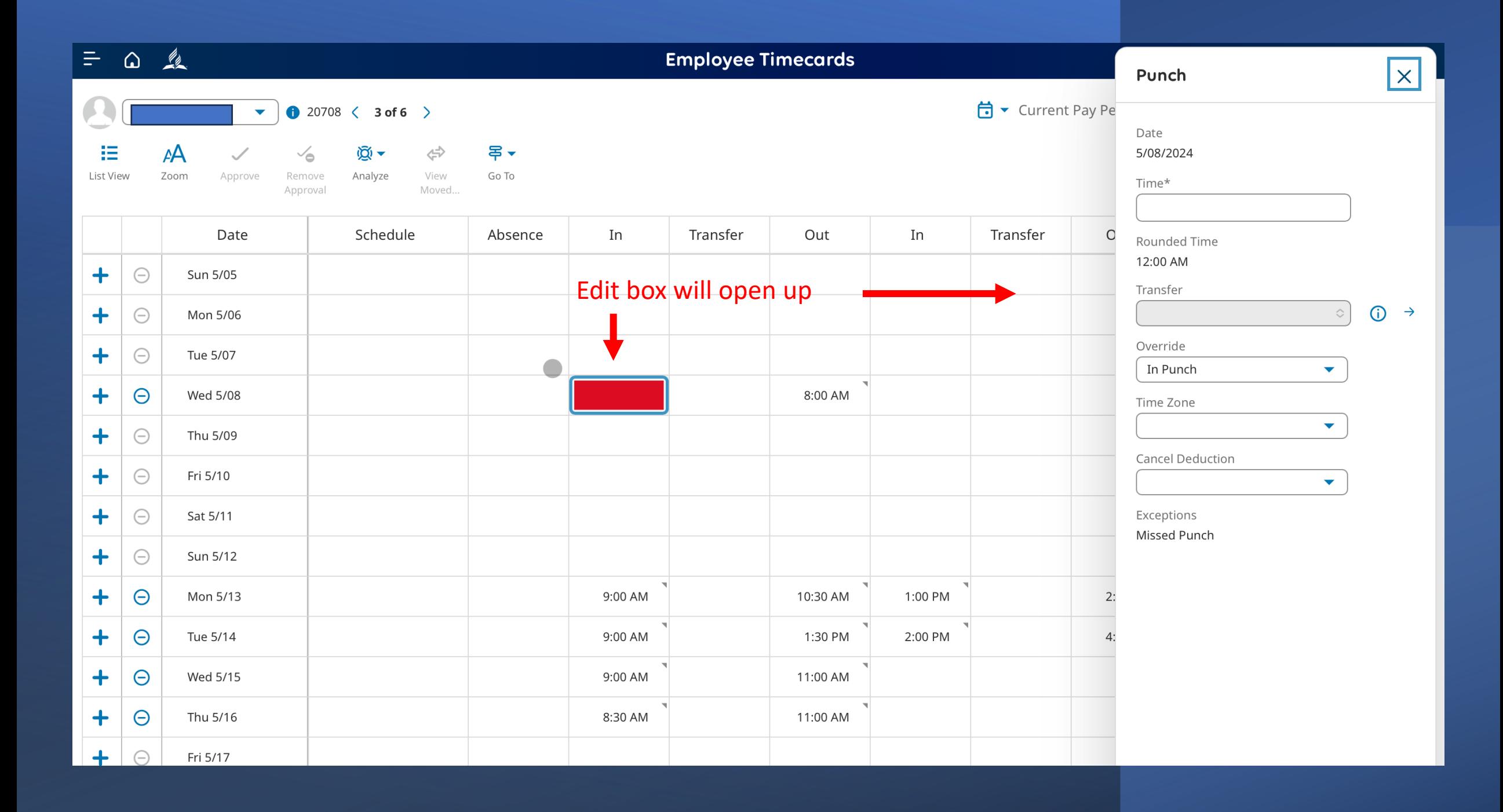

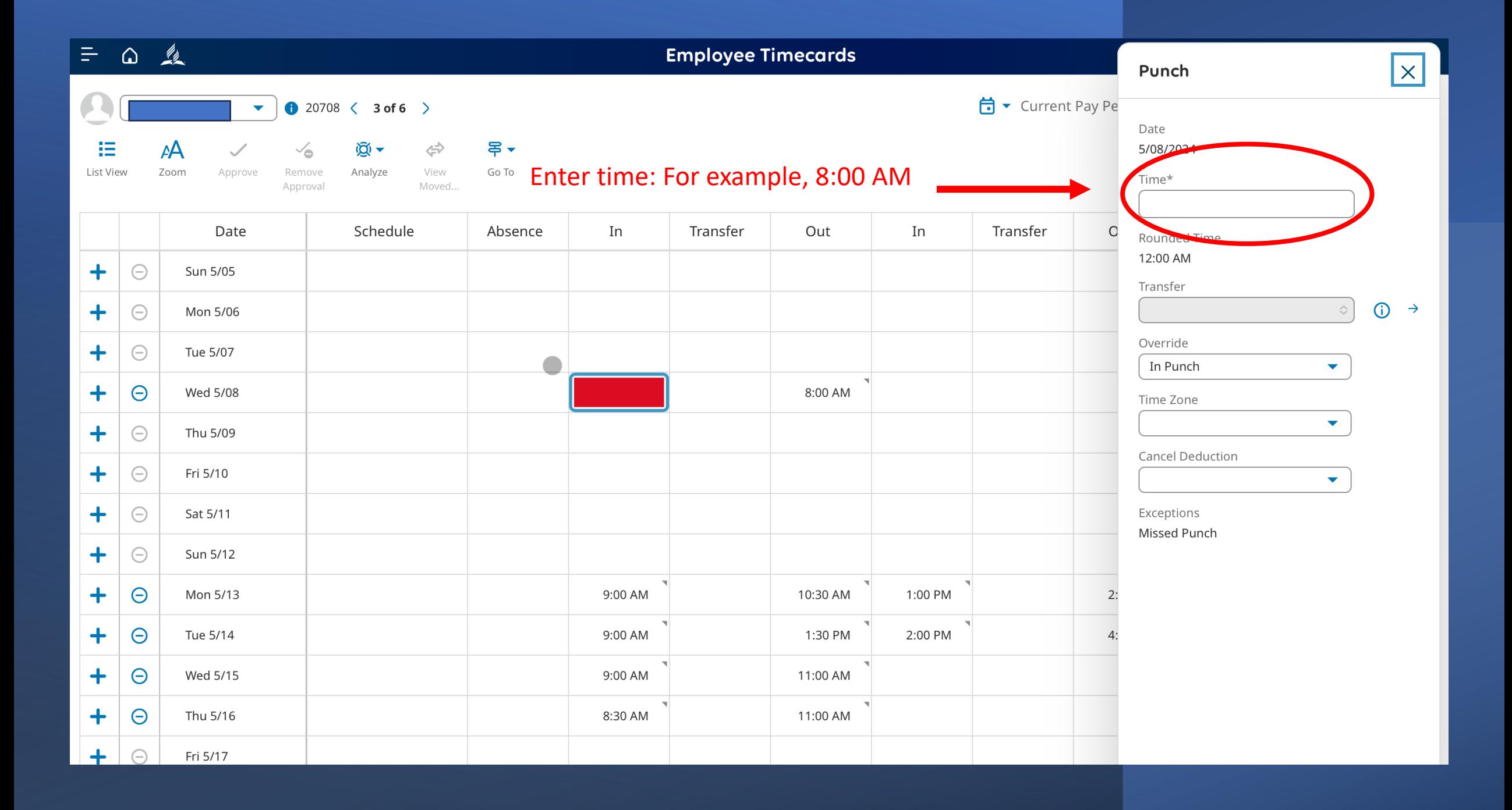

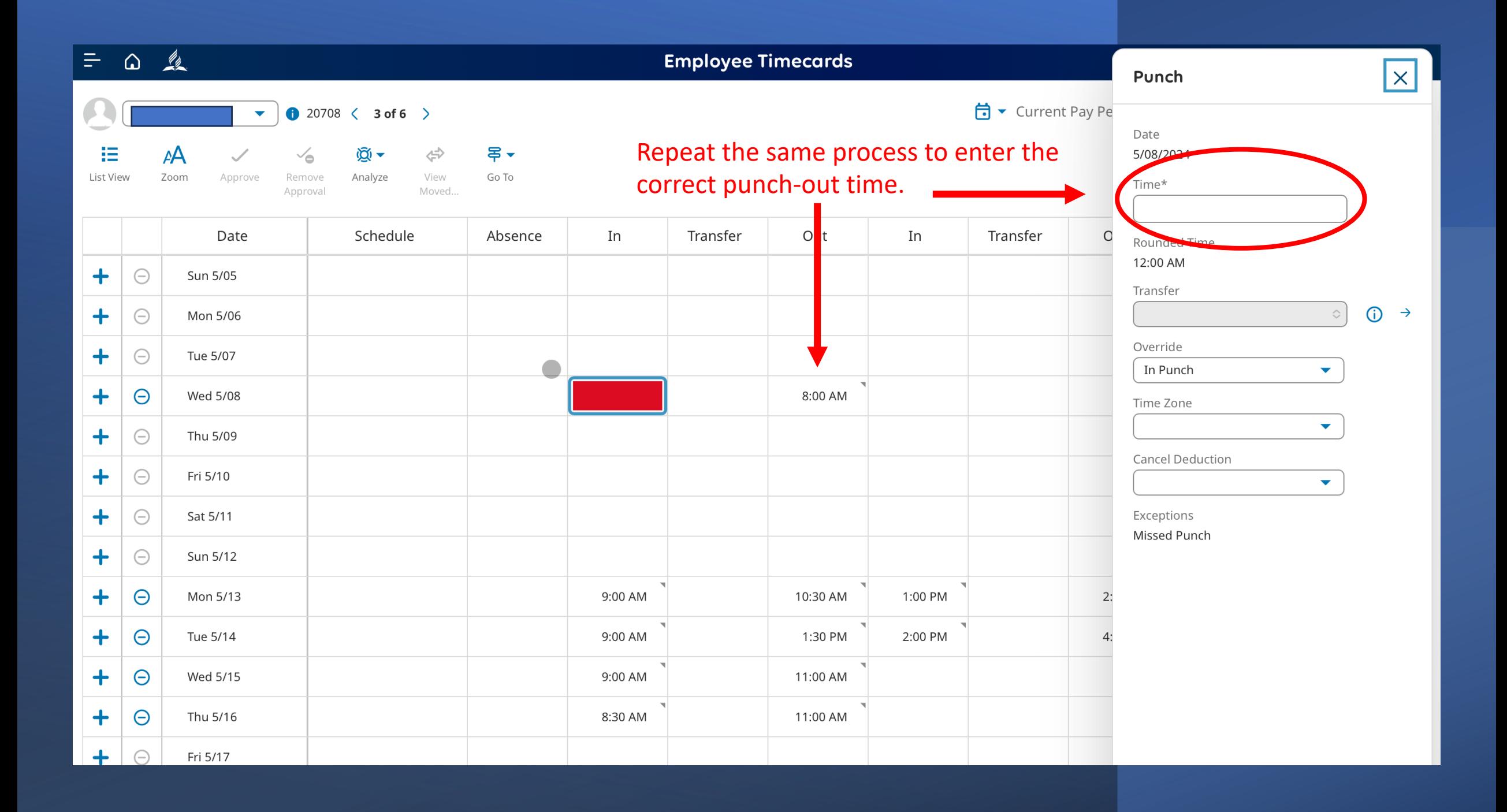

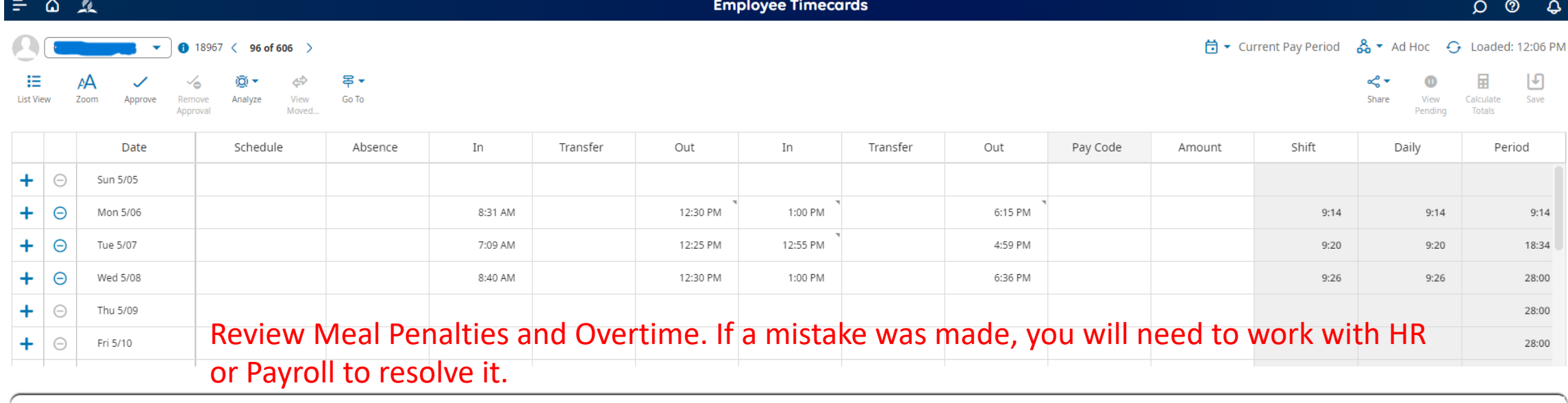

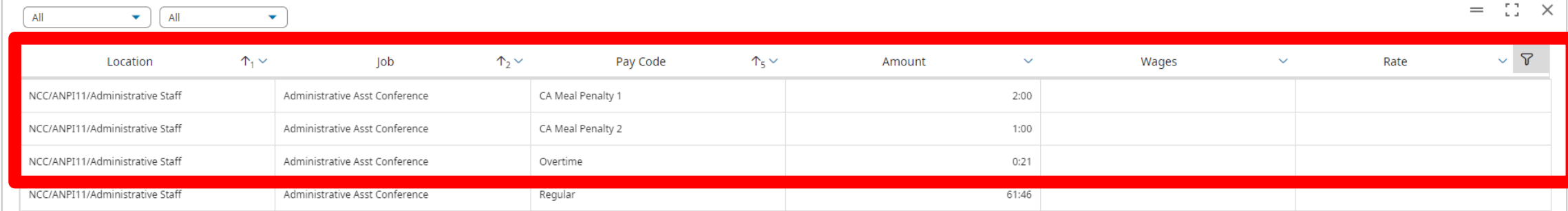

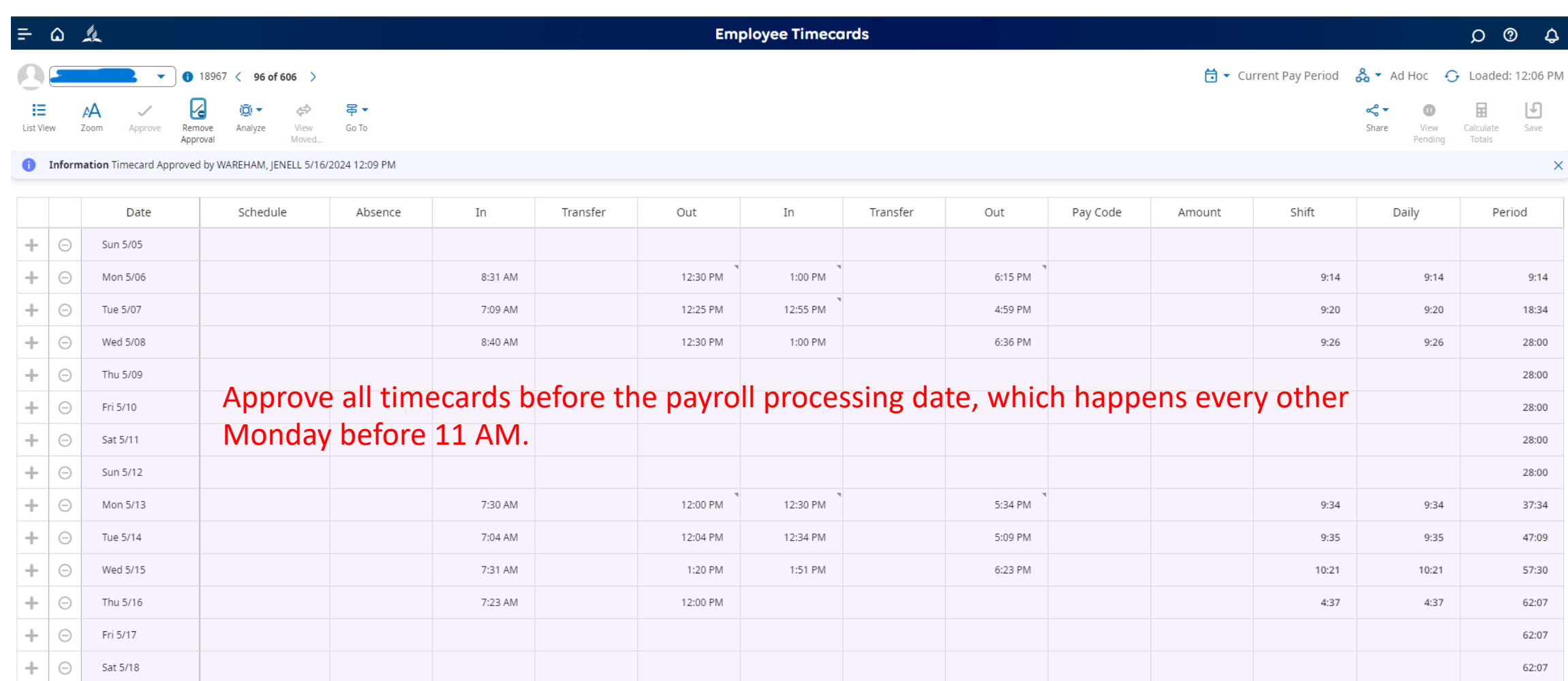

# Preparing for payroll processing

All timecards need to be approved without issues at the end of the pay period. This means every other Monday before 10 AM. If you are unsure, refer to the NCC Payroll Calendar.

Once a supervisor approves a timecard, it's important to note that the employee cannot change it. This underscores the need for accuracy and attention to detail in the initial submission.

Once the timecard is processed for payroll, it cannot be modified. If an urgent issue arises, the supervisor must work with HR and Payroll to resolve it.

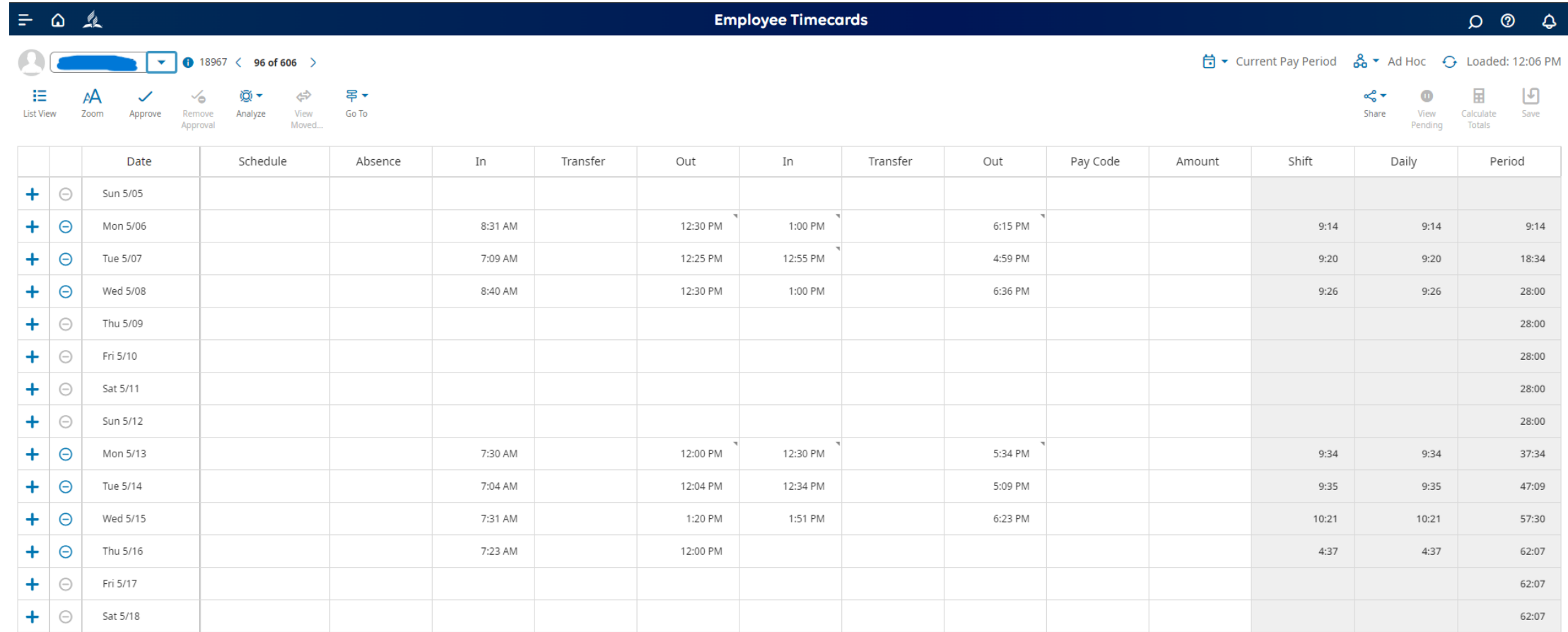

 $\begin{array}{ccccc}\n0 & 0 & 0\n\end{array}$ 

**Employee Timecards**